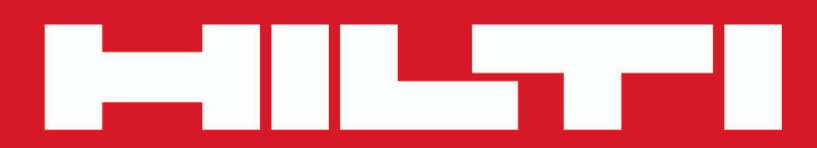

**PD-C PD-CS**

**[Magyar](#page-2-0)**

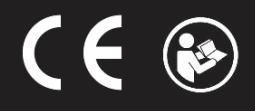

Printed: 29.11.2017 | Doc-Nr: PUB / 5311624 / 000 / 02

## <span id="page-2-0"></span>**Tartalom**

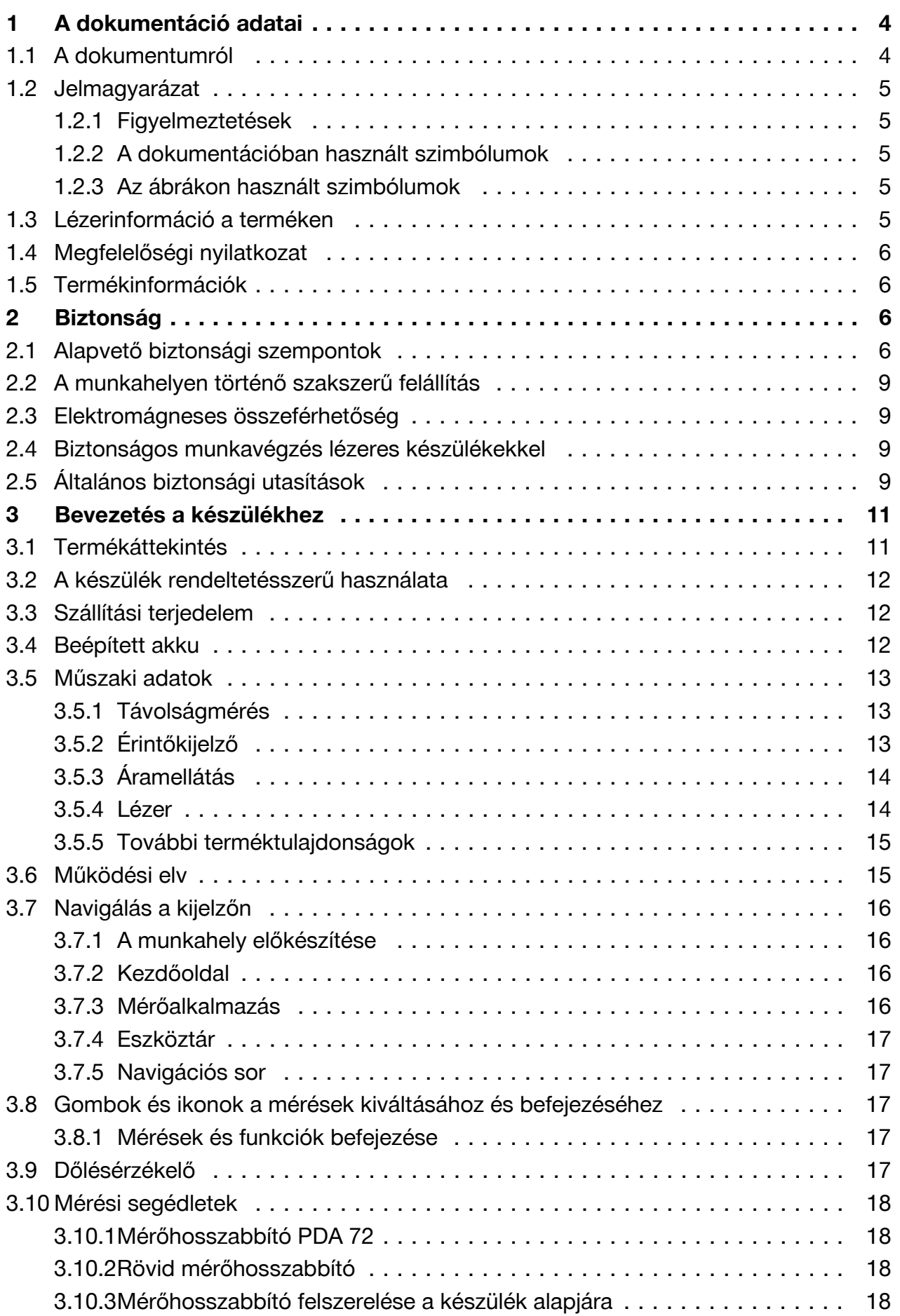

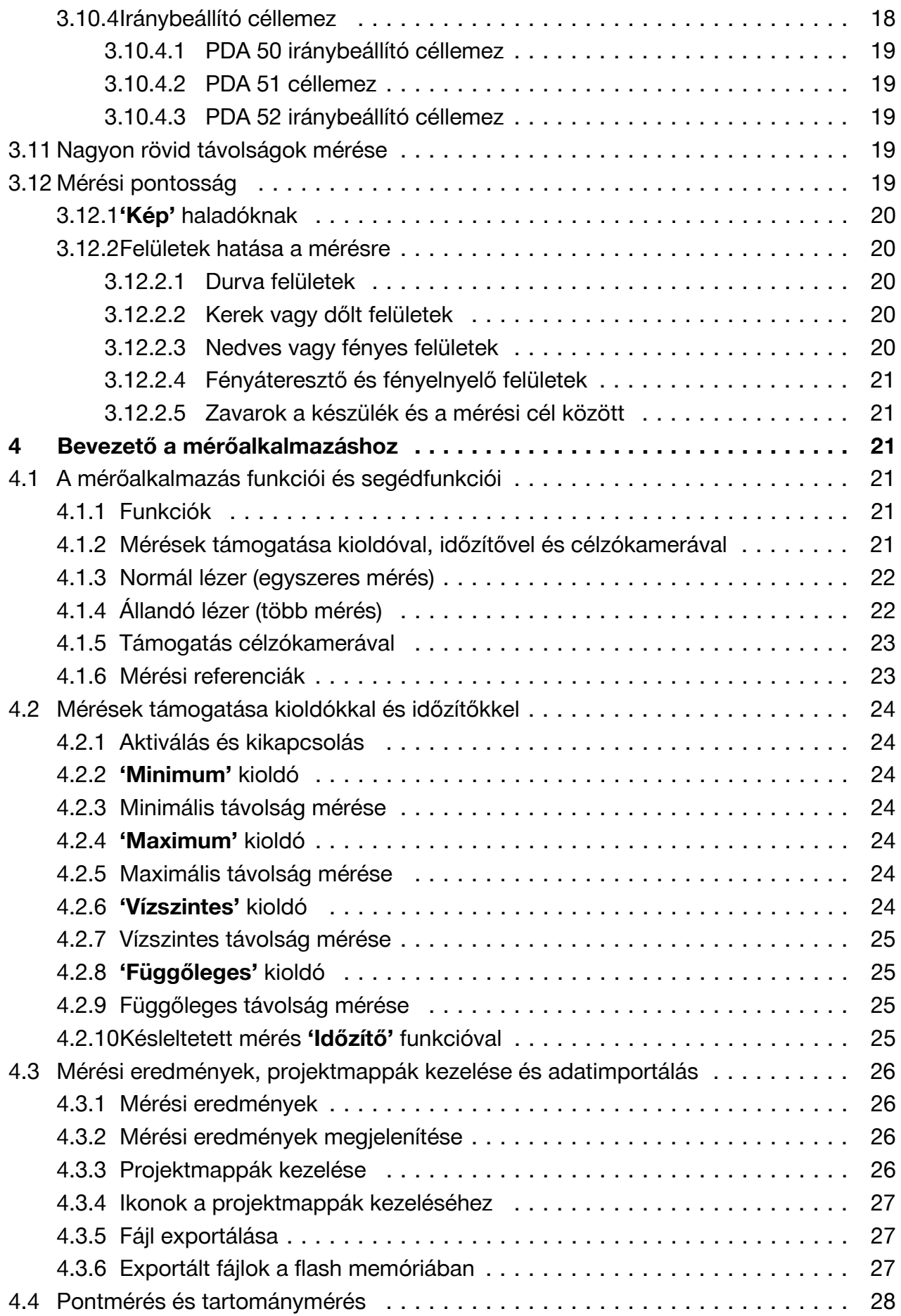

2 Magyar

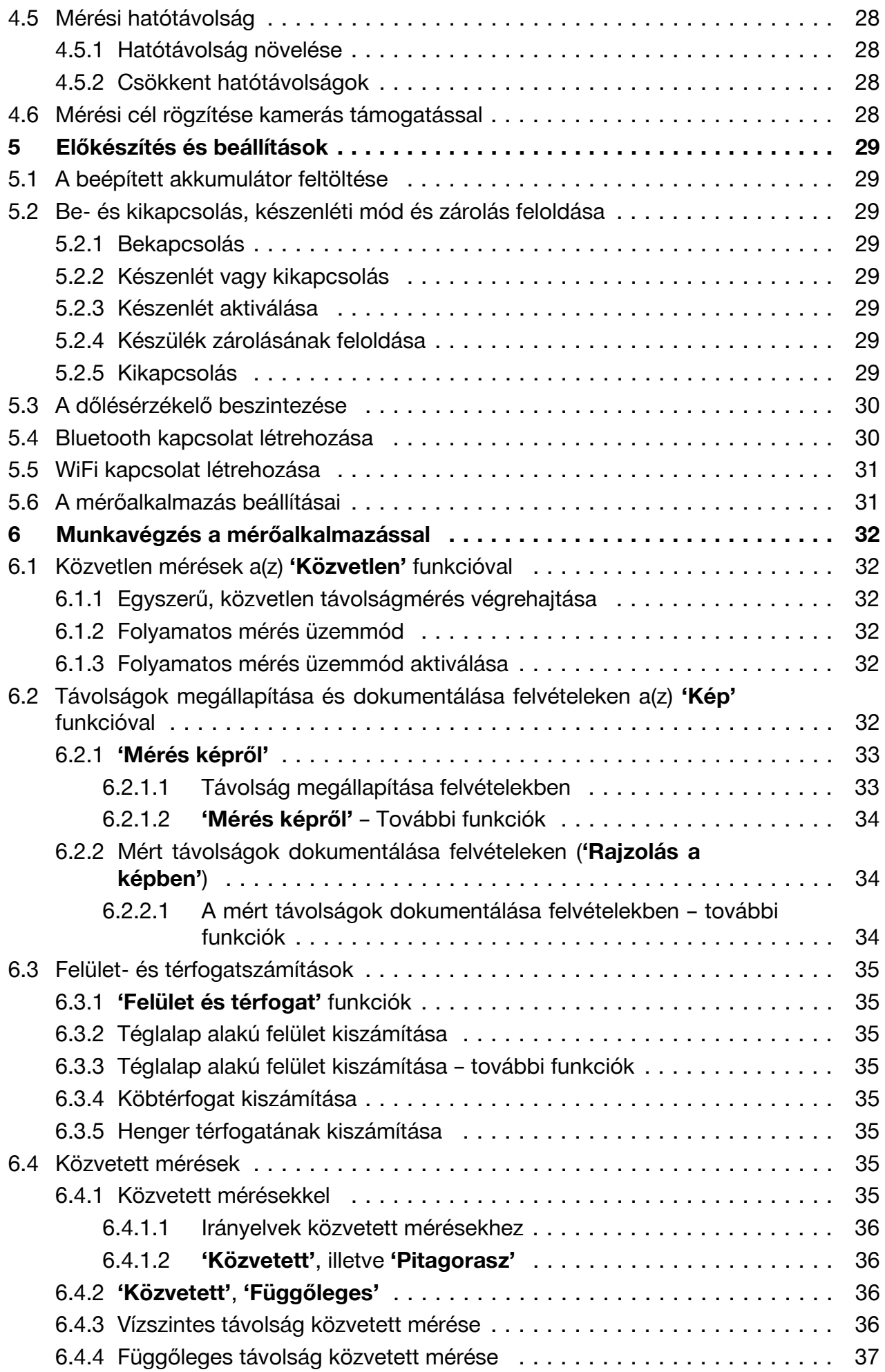

<span id="page-5-0"></span>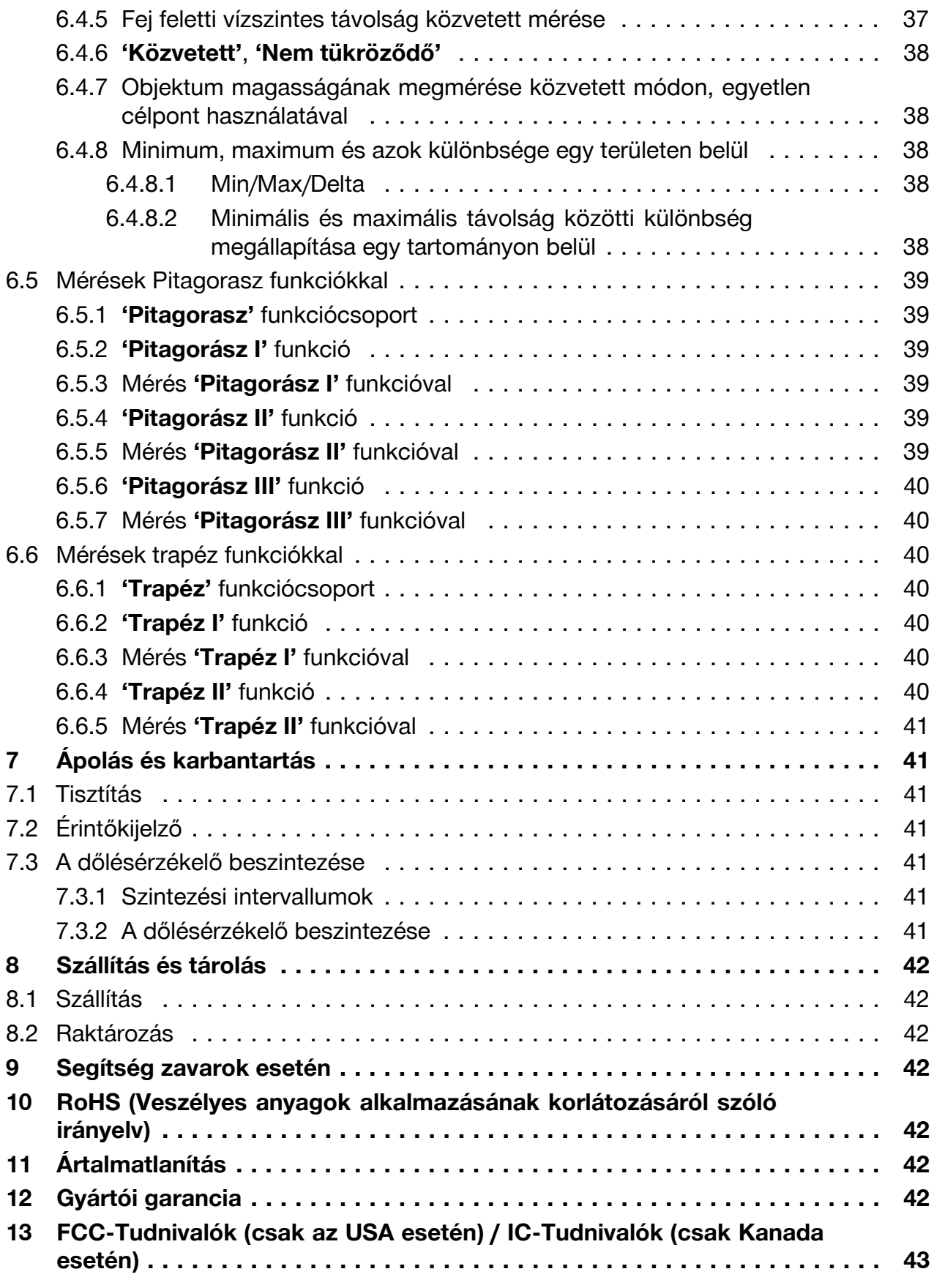

## **1 A dokumentáció adatai**

## **1.1 A dokumentumról**

• Üzembe helyezés előtt olvassa el ezt a dokumentumot. Ez a biztonságos munkavégzés és a hibamentes kezelés előfeltétele.

4 Magyar

- <span id="page-6-0"></span>• Vegye figyelembe a dokumentumban és a terméken található biztonsági utasításokat és figyelmeztetéseket.
- Ezt a használati utasítást mindig tárolja a termék közelében, és a gépet csak ezzel az utasítással együtt adja tovább harmadik személynek.

#### **1.2 Jelmagyarázat**

#### **1.2.1 Figyelmeztetések**

A figyelmeztetések a termék használata során előforduló veszélyekre hívják fel a figyelmet. A következő jelzőszavakat alkalmazzuk szimbólummal együtt:

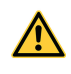

**VESZÉLY!** Ezzel a szóval hívjuk fel a figyelmet egy közvetlenül fenyegető veszélyre, amely súlyos személyi sérülést vagy halált okoz.

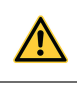

/!`

**FIGYELMEZTETÉS!** Ezzel a szóval hívjuk fel a figyelmet egy olyan lehetséges veszélyre, amely súlyos testi sérüléshez vagy halálhoz vezethet.

**VIGYÁZAT!** Ezzel a szóval hívjuk fel a figyelmet egy lehetséges veszélyhely-

zetre, amely könnyebb személyi sérüléshez vagy anyagi kárhoz vezethet.

### **1.2.2 A dokumentációban használt szimbólumok**

A következő szimbólumokat használjuk a jelen dokumentációban:

B Használat előtt olvassa el a használati utasítást Alkalmazási útmutatók és más hasznos tudnivalók

### **1.2.3 Az ábrákon használt szimbólumok**

Az ábrákon a következő szimbólumokat használjuk:

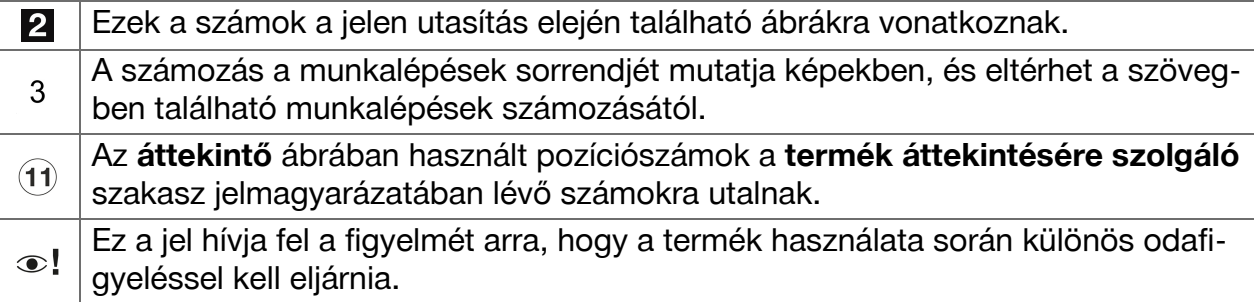

### **1.3 Lézerinformáció a terméken**

#### **Lézerinformáció**

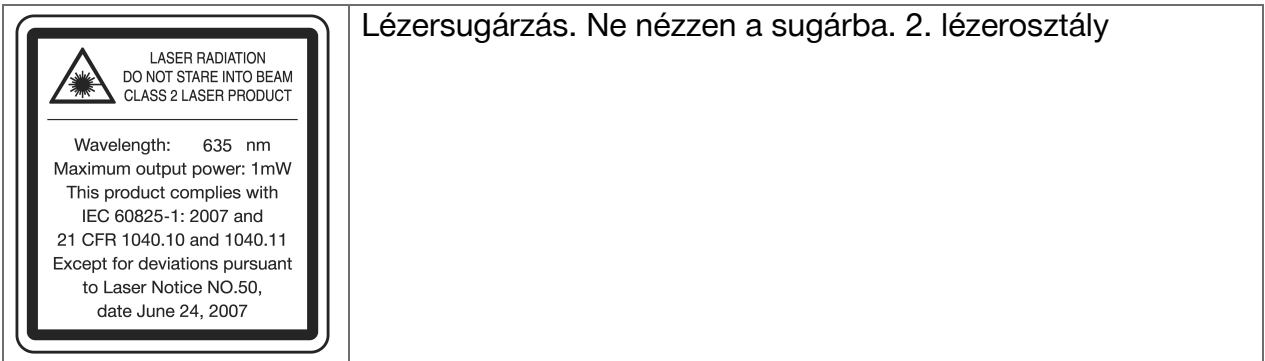

#### <span id="page-7-0"></span>**1.4 Megfelelőségi nyilatkozat**

Kizárólagos felelősségünk tudatában kijelentjük, hogy ez a termék megfelel az érvényben lévő irányelveknek és szabványoknak. A megfelelőségi nyilatkozat másolatát a dokumentáció végén találja.

A műszaki dokumentáció helye:

**Hilti** Entwicklungsgesellschaft mbH | Zulassung Geräte | Hiltistraße 6 | 86916 Kaufering, **DE** 

#### **1.5 Termékinformációk**

A **Hilti** termékeket kizárólag szakember általi használatra szánták és a készüléket csak engedéllyel rendelkező, szakképzett személy használhatja, javíthatja. Ezt a személyt minden lehetséges kockázati tényezőről tájékoztatni kell. A termék és tartozékai könnyen veszélyt okozhatnak, ha nem képzett személy dolgozik velük, vagy nem rendeltetésszerűen használják őket.

▶ Jegyezze fel a sorozatszámot a következő táblázatba. Amennyiben kérdéssel fordul a képviseletünkhöz vagy a szervizhez, szüksége lesz ezekre a termékadatokra.

#### **Termékadatok**

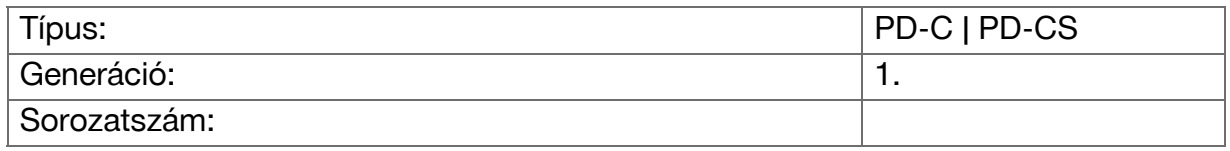

#### **2 Biztonság**

#### **2.1 Alapvető biztonsági szempontok**

#### **VIGYÁZAT**

**Áramütés és égés lehetséges veszélye!** Az akku kiszerelésére tett próbálkozásnál elektromos áram jelenléte miatt veszélyek állnak fenn, pl. rövidzárlat, égés és káros anyagok kilépése.

▶ Ne próbálja meg kinyitni a terméket. Az akkut csak a **Hilti** Szervizzel cseréltesse ki.

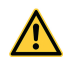

∕^

#### **VIGYÁZAT**

**Áramütés és égés lehetséges veszélye!** Ha folyadék, pl. eső, harmat stb. hatol a készülékbe, akkor elektromos áram jelenléte miatt veszély, pl. rövidzárlat, égés és robbanás veszélye áll fenn.

- ▶ A készüléket tartsa mindig tisztán és szárazon.
- ▶ Tartsa a zárókupakot zárva, hogy ne juthasson nedvesség a készülék belsejébe.

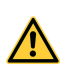

#### **VIGYÁZAT**

**Lehetséges veszély rövidzárlat, túlterhelés és tűz következményei miatt!** Lehetséges veszély hősugárzás, olvadt részek kidobása és vegyi folyamatok miatt rövidzárlat, túlterhelés vagy az ezáltal okozott tűz következményeként.

- ▶ Ne hevítse túl a terméket, és ne tegye ki tűz hatásának. A készülékben lévő akku felrobbanhat, vagy vegyi anyagok szabadulhatnak fel.
- ▶ Csak az engedélyezett USB tápegységet használja szabvány mikro USB kábellel.
- ▶ Hibás alkalmazás esetén az akkumulátorból folyadék léphet ki. Kerülje el az érintkezést a folyadékkal. Érintkezés esetén vízzel öblítse le. Ha a folyadék a szemébe jutott, keressen fel egy orvost. A kilépő akkumulátorfolyadék irritációkat vagy égéses bőrsérüléseket okozhat.

#### **FIGYELMEZTETÉS**

**Veszély a nagyfrekvenciás vagy alacsony frekvenciás elektromágneses sugárzás miatt!** Az elektromágneses besugárzás önálló bekapcsolódást indíthat el. A sugárzás kibocsátása más készülékeket megzavarhat.

- ▶ Ne használja a készüléket szívritmus-szabályozót viselő személyek közelében.
- ▶ Ne használja a készüléket orvostechnikai eszközök közelében.
- ▶ A készüléket előzetes engedély nélkül nem szabad alkalmazni katonai berendezések, repülőterek, valamint rádiócsillagászati berendezések közelében.

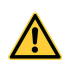

#### **VIGYÁZAT**

**Látható és láthatatlan sugárzás és lézersugárzás miatt fellépő veszély!** A szem károsodása a lézersugárba nézés miatt.

- ▶ Biztosítsa a mérési területet. Ügyeljen arra, hogy a termék felállításakor a lézersugár ne irányuljon más személyek vagy saját maga felé.
- ▶ Ne nézzen közvetlenül a fényforrásba. Közvetlen szemkontaktus esetén hunyja be a szemét, és mozdítsa el a fejét a sugárból.
- ▶ A gyermekeket tartsa távol a lézerkészülékektől.

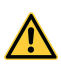

### **VIGYÁZAT**

**Veszély a lézer nem szándékos bekapcsolása miatt!** Egy mérőgomb véletlen megnyomása vagy szoftverhiba miatt a lézersugár bekapcsolhat.

- ▶ Kerülje a lézer véletlen bekapcsolását.
- ▶ A termék kezelése során vegye figyelembe, hogy a lézert esetleg véletlenül bekapcsolták. Mielőtt a sugár vonalába nézne, ellenőrizze, hogy a lézer ki van kapcsolva, vagy a terméket kapcsolja ki teljesen.

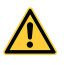

#### **FIGYELMEZTETÉS**

**Robbanásveszély!** Veszély éghető folyadékok, gázok és porok esetén.

▶ Ügyeljen a környezeti feltételekre! Ne használja a terméket tűz- vagy robbanásveszélyes helyen.

**Lehetséges hibás mérések** Hibás lehet a mérés, ha az üzemi hőmérsékletet nem tartja be, a környezetben megnövekedik a részecskekoncentráció, beszennyeződik az optika, nem megfelelő aljzaton történik a mérés, valamint hibás alkalmazások esetén.

- ▶ Bekapcsolás után és munka közben mindig ügyeljen az érintőképernyőn megjelenő információkra és figyelmeztetésekre.
- ▶ Mielőtt mérésre használná a terméket, ellenőrizze annak pontosságát.
- ▶ Amikor alacsony hőmérsékletű helyről egy magasabb hőmérsékletű helyre viszi a terméket – vagy fordítva –, akkor bekapcsolás előtt hagyja a terméket a környezet hőmérsékletéhez igazodni.

**Lehetséges károk hibás beállítások miatt.** A hibás beállítások, pl. eltérő hosszúságú mérőhosszabbító használata, hibás eredményekhez és következményes károkhoz vezethetnek.

- ▶ Mindig ügyeljen az érintőképernyőn megjelenő információkra és figyelmeztetésekre.
- ▶ Ellenőrizze, hogy a méréseket helyes beállításokkal végzi-e.

**Az egyes fejezetek biztonsági tudnivalói mellett nagyon fontos, hogy a következő tanácsokat is betartsa.** A termék és tartozékai könnyen veszélyt okozhatnak, ha nem képzett személy dolgozik velük, vagy nem rendeltetésszerűen használják őket.

- ▶ Őrizzen meg minden biztonsági tudnivalót és utasítást a jövőbeni használathoz.
- ▶ Munka közben mindig figyeljen, ügyeljen arra, amit csinál, és meggondoltan dolgozzon a készülékkel. Ha fáradt, ha kábítószerek vagy alkohol hatása alatt áll, vagy ha orvosságokat vett be, ne használja a terméket. Egy pillanatnyi figyelmetlenség a termék használata során komoly sérülésekhez vezethet.
- ▶ Ne hatástalanítsa a biztonsági berendezéseket, és ne távolítsa el a tájékoztató és figyelmeztető feliratokat.
- ▶ A termék szakszerűtlen felcsavarozása esetén a 2. lézerosztályt meghaladó lézersugárzás léphet ki. **A terméket csak Hilti Szervizben javíttassa.**
- ▶ A terméket tilos átalakítani vagy módosítani.
- ▶ Minden üzembe helyezés előtt ellenőrizze a termék helyes működését.
- ▶ A rossz visszaverő képességű alapfelületeken magas visszaverődésű környezetben végzett mérések rossz mérési értékeket eredményezhetnek.
- ▶ Az üvegtáblán vagy más tárgyon keresztül végzett mérés meghamisíthatja a mérés eredményét.
- ▶ A hirtelen megváltozó mérési feltételek, melyeket például a területen átfutó személyek okozhatnak, meghamisíthatják a mérési eredményeket.
- ▶ Ne irányítsa a terméket a nap vagy egyéb erős fényforrás felé.
- ▶ A termék és tartozékai könnyen veszélyt okozhatnak, ha nem képzett személy dolgozik velük, vagy nem rendeltetésszerűen használják őket.
- ▶ A sérülés veszélyének csökkentése érdekében csak eredeti **Hilti** tartozékokat és kiegészítő készülékeket használjon.
- ▶ Tartsa be a használatra, ápolásra és karbantartásra vonatkozó tanácsainkat.
- ▶ Ne használja a terméket megfelelő utasítások és a jelen dokumentáció elolvasása nélkül.
- ▶ A mérési elvből kifolyólag bizonyos környezeti feltételek ronthatják a mérési eredményeket. Ide tartoznak pl. az erős mágneses vagy elektromágneses mezőt gerjesztő

8 Magyar

<span id="page-10-0"></span>készülékek, a nem megfelelő aljzatokon végzett mérések és a nem megfelelő reflektorok használata.

▶ Habosított műanyagokon, pl. Styropor, Styrodor, Hungarocell, havon vagy erősen tükröző felületeken végzett mérések téves mérési eredményre vezethetnek.

### **2.2 A munkahelyen történő szakszerű felállítás**

- ▶ A létrán végzett munkáknál kerülje az abnormális testtartást. Mindig biztonságos, stabil helyzetben dolgozzon, és ügyeljen az egyensúlyára.
- ▶ Biztosítsa a mérés helyét, és a termék használata során ügyeljen arra, hogy a sugarat ne irányítsa más személyekre vagy önmagára.
- ▶ Csak a meghatározott alkalmazási korlátokon belül használja a terméket. A lézersugarat ne irányítsa tükörre, krómacélra, polírozott kőre stb.
- ▶ A pontatlan mérések elkerülése végett mindig tartsa tisztán a lézer kilépőnyílását.
- ▶ Tartsa be az Ön országában érvényben lévő balesetvédelmi előírásokat.

### **2.3 Elektromágneses összeférhetőség**

Jóllehet a készülék eleget tesz a vonatkozó irányelvek szigorú követelményeinek, a **Hilti** nem zárhatja ki teljesen, hogy a lézeres távolságmérő készülék erős sugárzás zavaró hatására tévesen működjön. Ebben az esetben vagy más bizonytalanság esetén ellenőrző méréseket kell végezni. A **Hilti** ugyancsak nem tudja kizárni annak lehetőségét, hogy a készülék más készülékeknél (pl. repülőgépek navigációs berendezéseinél) zavart okozzon. A lézeres távolságmérő készülék megfelel az A osztály követelményeinek; A lakásban bekövetkező zavar nem zárható ki.

#### **2.4 Biztonságos munkavégzés lézeres készülékekkel**

- ▶ A 2. lézerosztályba tartozó készülékeket csak képzett személyek üzemeltethetik.
- ▶ A lézersugarak útja nem lehet szemmagasságban.
- ▶ A szükséges elővigyázatossági intézkedések megtételével biztosítsa, hogy a lézersugár ne essen véletlenül olyan felületre, amely tükörként viselkedik, és visszaveri a lézersugarat.
- ▶ A szükséges intézkedések megtételével biztosítsa, hogy senki ne nézhessen közvetlenül a lézersugárba.
- ▶ Ügyeljen arra, hogy a lézersugár ne hagyja el a megjelölt és ellenőrzött területet.
- ▶ Ha nem használja, kapcsolja ki a lézert.
- ▶ A készülék beállításaiban aktiválja a készülék zárolását, így akadályozza meg, hogy illetéktelen személyek, és főleg gyerekek a lézersugarat aktiválhassák.
- ▶ A használton kívüli lézerkészüléket olyan helyen tárolja, ahol illetéktelenek nem férhetnek hozzá.

### **2.5 Általános biztonsági utasítások**

- ▶ Használat előtt ellenőrizze a terméket, hogy esetleg nem sérült-e. Az esetleges sérüléseket a **Hilti** Szervizben javíttassa meg.
- ▶ Saját biztonsága érdekében használat előtt ellenőrizze a termék előbeállításait, valamint azokat a beállításokat, amelyeket saját maga végzett el.
- ▶ A terméket járművezetés vagy gépkezelés közben ne használja.
- ▶ Ha a terméket leejtették vagy más mechanikai behatásnak tették ki, akkor a pontosságát ellenőrizni kell.
- ▶ Jóllehet a terméket építkezéseken folyó erőteljes igénybevételre tervezték, más mérőműszerekhez hasonlóan gondosan kell bánni vele.
- ▶ A termék ugyan nedvesség behatolása ellen védett, de mindig törölje szárazra, mielőtt a szállítótáskába teszi.
- ▶ A használaton kívüli gépet olyan helyen tárolja, ahol gyerekek nem férhetnek hozzá. Ne hagyja, hogy olyan személyek használják a terméket, akik nem ismerik, vagy nem olvasták el ezt az útmutatót. A készülék veszélyes, ha gyakorlattal nem rendelkező személy használja.

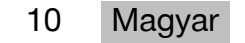

## <span id="page-12-0"></span>**3.1 Termékáttekintés**

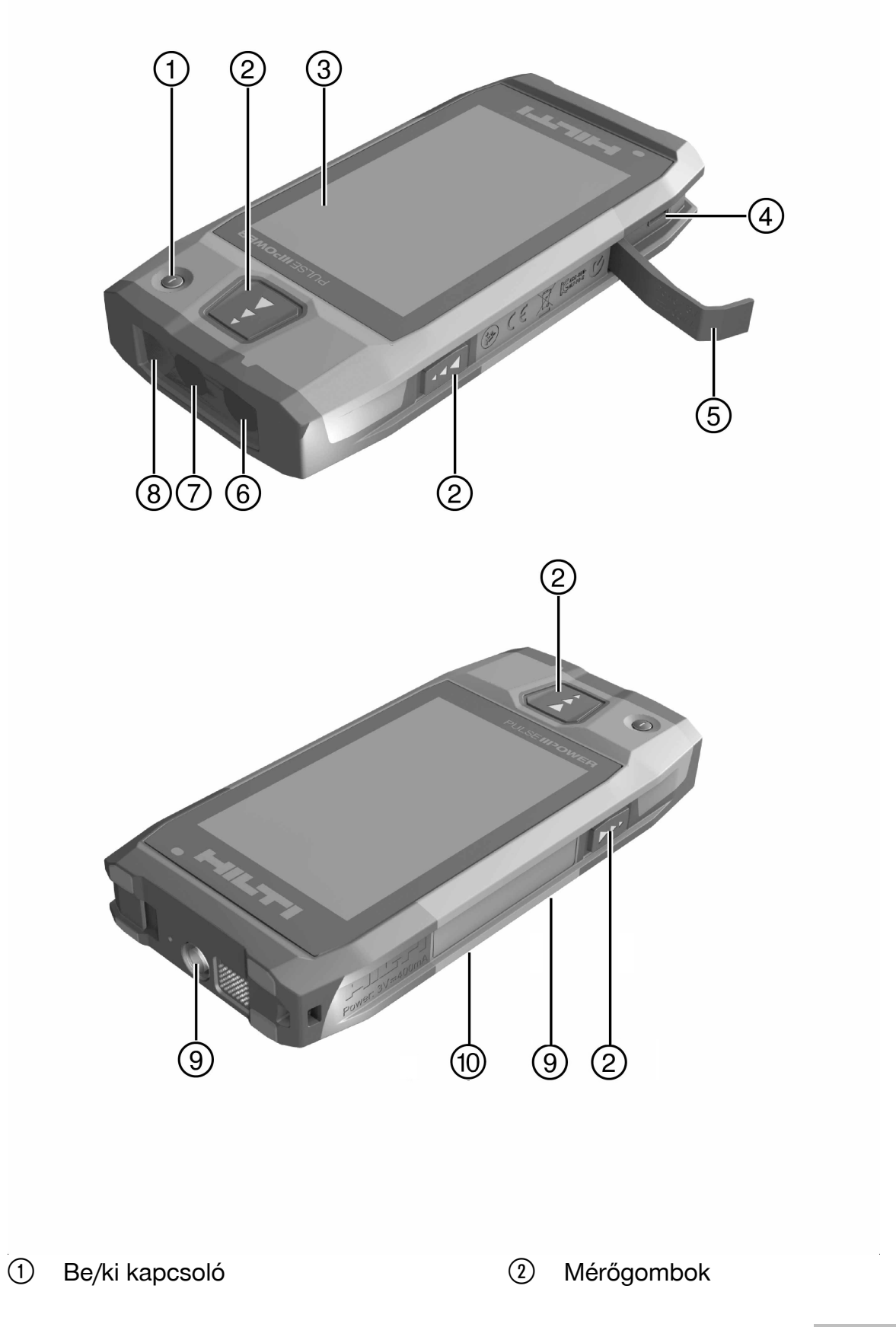

- <span id="page-13-0"></span>= Érintőkijelző
- % Micro USB aljzat, B típus
- (5) Zárófedél
- ( Lézerkilépés
- ) Kamera objektív
- (8) Üveg fedőlap
- § Állvány menete
- / Dokumentációs kamera (PD-CS)

#### **3.2 A készülék rendeltetésszerű használata**

Az ismertetett termék egy lézeres távolságmérő készülék. Távolságok mérésére tervezték. A mért távolságok sokféle funkcióval használhatók számításokhoz, pl. felületek, térfogatok, minimális/maximális távolságok, Pitagorasz számítások, kitűzések stb. számításához.

### **3.3 Szállítási terjedelem**

Lézeres távolságmérő készülék, csuklószíj, készüléktáska, rövid mérőcsúcs, tápegység mikro USB kábellel.

A termékéhez jóváhagyott további rendszertartozékokat a **Hilti Store** helyeken vagy a következő oldalon talál: **www.hilti.group**.

#### **3.4 Beépített akku**

A termék egy fixen beépített 3220 mAh-es Li-ion akkuval működik.

A Li-ion akku általában 500 töltési ciklusnál tovább, vagy legalább 2 év ritkább, ill. sűrűbb használat idejéig.

Ha az akku lemerül, a töltési folyamat kb. 3 óráig tart a **Hilti** által szállított USB kábellel és csatlakozóadapterrel.

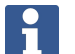

### **Tudnivaló**

Ha a töltési folyamat kezdetén az akku szinte, vagy teljesen lemerült, akkor lehet, hogy a töltést jelző ikon csak kb. 30 perc elteltével jelenik meg.

30 °C (86 °F) hőmérséklet felett az akku töltési ideje jelentősen megnő. Optimális akkutöltési idő normál szobahőmérsékleten, közvetlen napsugárzás elkerülésével érhető el.

Nagyon magas, pl. 32 °C (90 °F) és magasabb külső hőmérséklet esetén a töltési folyamat hosszabb. A töltési folyamat egy bizonyos idő eltelte után automatikusan meg is szakadhat, hogy az akku hőmérséklete biztonságos magasságban maradjon.

A töltési folyamat tovább tarthat, ha a **Hilti** által szállított USB kábelt számítógéphez csatlakoztatja.

Más gyártó mikro USB kábelének használata nem ajánlott. Ha ez elkerülhetetlenné válik, először ellenőrizze, hogy az adott kábel alkalmas-e 5,0 V és 2,1 A névleges értékű áramforrásokhoz. A töltés időtartama harmadik fél gyártó mikro USB kábelének használata esetén jelentősen megnőhet. Ha a **Hilti** által szállított mikro USB kábel helyett rendszeresen harmadik fél gyártó kábelét használja, az az akku élettartamát befolyásolhatja.

- ▶ Az akkut a készülék üzembe helyezésekor a használat előtt teljesen töltse fel.
- ▶ A készüléket ne közvetlen napsütésben töltse fel.
- ▶ Ha leáll a töltési folyamat, vagy nagyon hosszú ideig tart, próbálja meg az akkut egy hűvösebb helyiségben tölteni.
- ▶ Ha az akkutöltés folyamata a megszokottól eltérőnek tűnik, vagy az akku működési ideje 2 óra alá csökken, forduljon a **Hilti** Szervizhez.
- ▶ Töltéshez csak a **Hilti** által mellékelt mikro USB kábelt használja. A kábelt vagy egy számítógép USB portjához csatlakoztassa, vagy a mellékelt csatlakozóadapter használatával egy dugaszolóaljzatba.

#### 12 Magyar

<span id="page-14-0"></span>▶ Ha a mellékelt mikro USB kábelt vagy a csatlakozóadaptert elveszíti, pótlásért forduljon a **Hilti** Szervizhez.

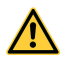

#### **FIGYELMEZTETÉS**

**Sérülésveszély a lézersugárzás miatt!** Szakszerűtlen kinyitás esetén a lézersugárzás ellenőrizetlenül kiléphet.

- ▶ A javításokat csak a **Hilti** Szervizzel végeztesse el.
- ▶ A Li-ion akkut csak a **Hilti** Szervizzel cseréltesse, mert a készüléket az akku cseréje után újra kell szintezni.

#### **3.5 Műszaki adatok**

#### **3.5.1 Távolságmérés**

#### **Tudnivaló** i

**Pontosság távolság- és dőlésmérésnél** Az erős behatások, pl. erős hőmérsékletingadozás, nedvesség, ütődés, leesés stb. a pontosságot befolyásolhatják. Ha másképpen nincs megadva, a készüléket szabványos környezeti feltételek (MIL-STD-810G) mellett szintezték és kalibrálták. Távolságméréseknél alapvetően 0,02 mm távolságtól függő kiegészítő hibával kell számolni. A dőlésmérésekhez a referencia a készülék hátoldala.

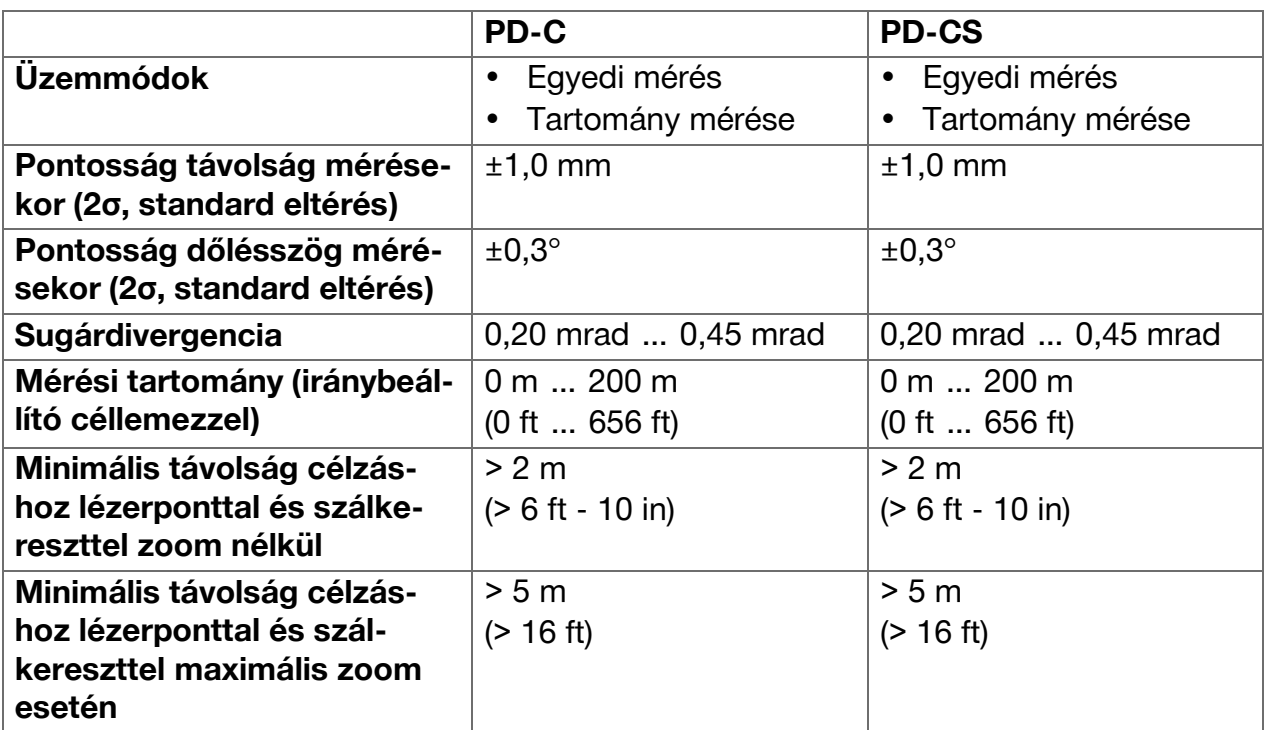

#### **3.5.2 Érintőkijelző**

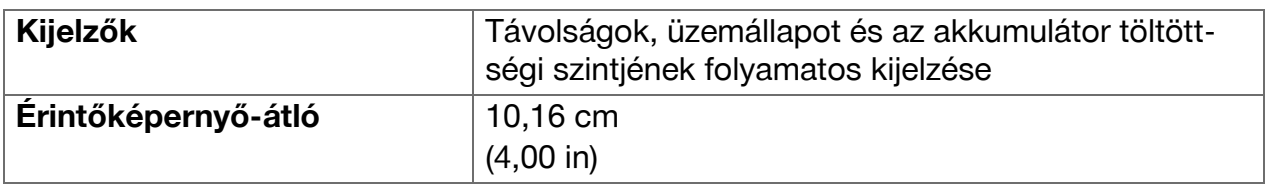

## <span id="page-15-0"></span>**3.5.3 Áramellátás**

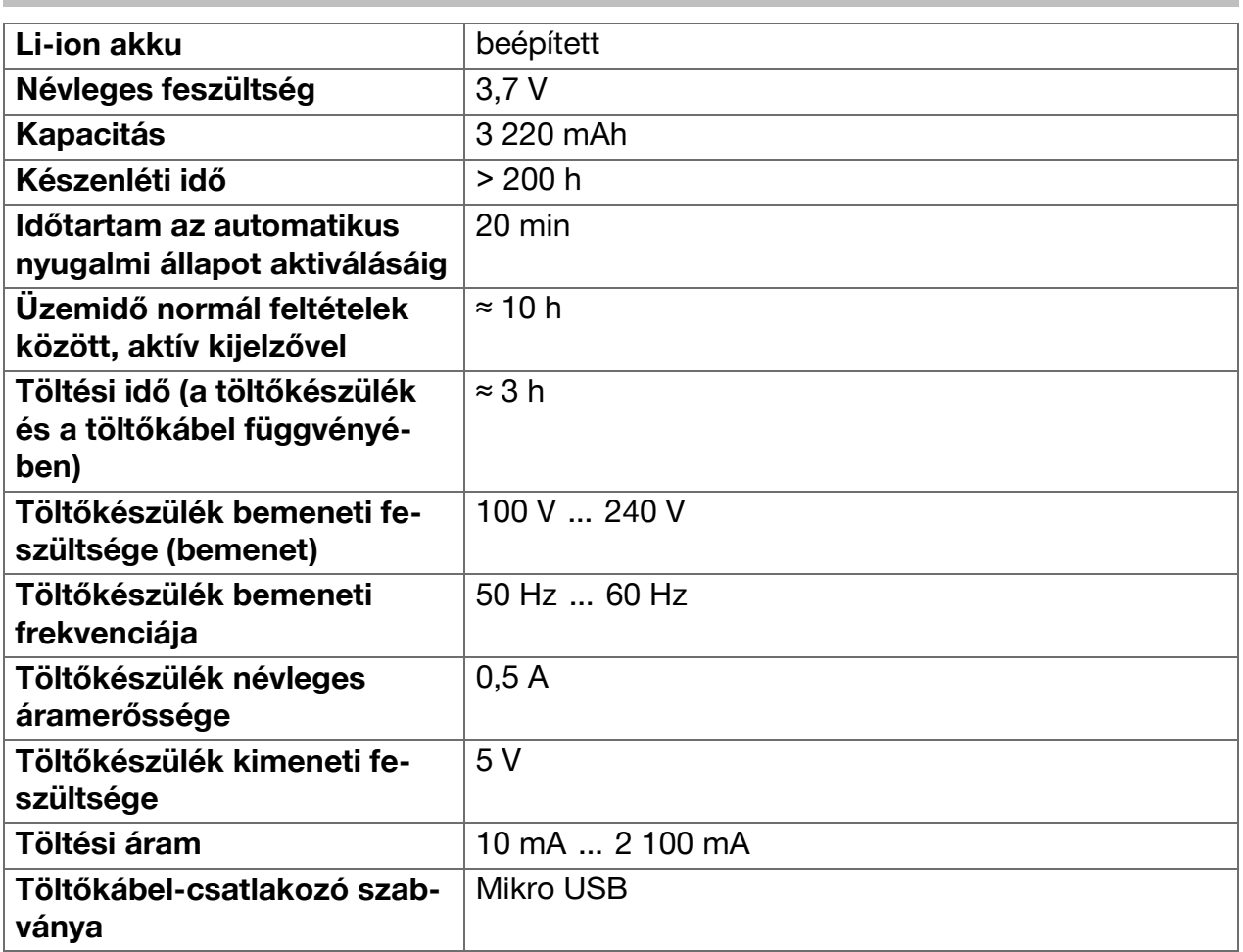

## **3.5.4 Lézer**

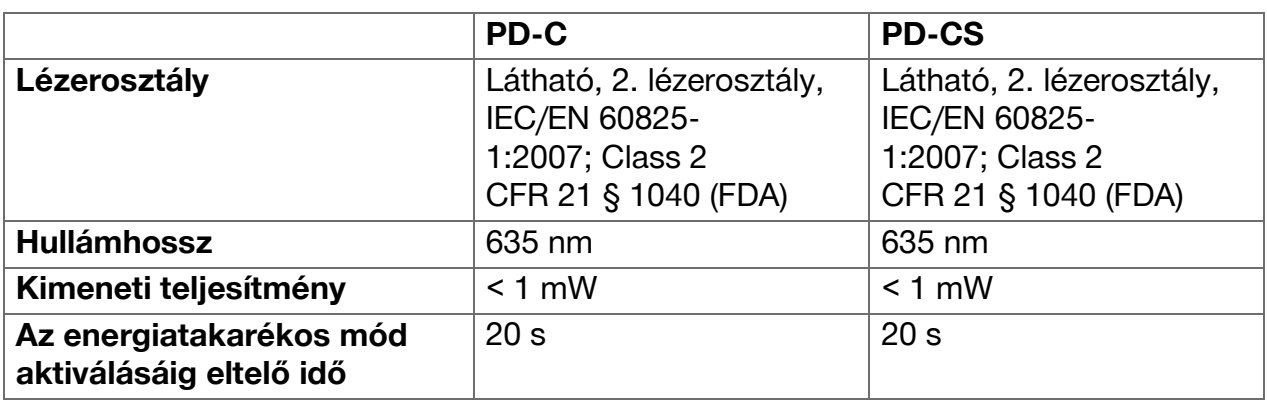

#### <span id="page-16-0"></span>**3.5.5 További terméktulajdonságok**

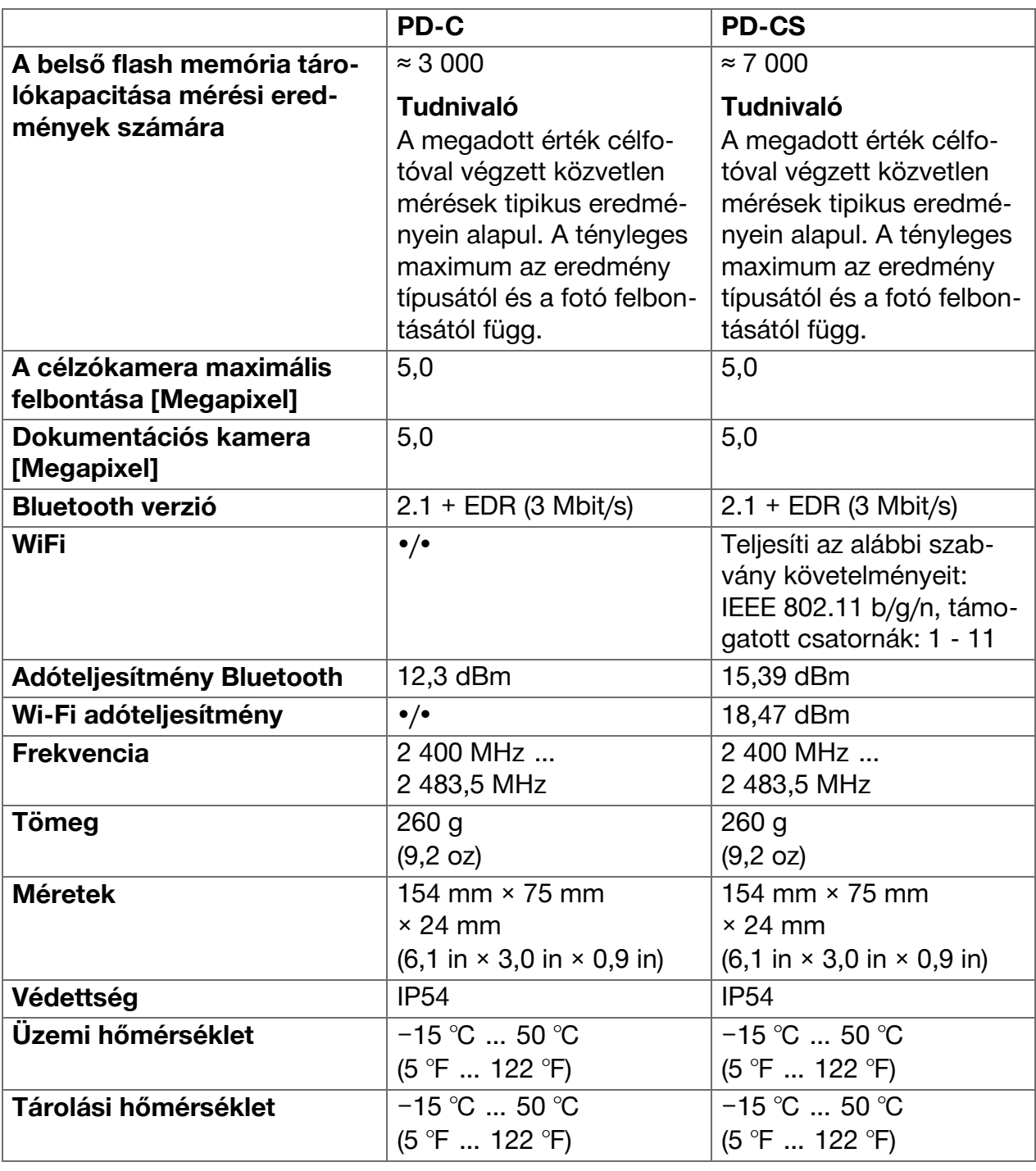

#### **3.6 Működési elv**

A távolság meghatározása a készülékből kibocsátott lézer mérősugár által a visszaverő felülettel való találkozásig megtett út alapján történik. A piros lézerponttal a cél egyértelműen azonosítható. A készülék hatótávolsága függ a fényviszonyoktól, valamint a mérőcél felületi adottságaitól.

#### <span id="page-17-0"></span>**3.7 Navigálás a kijelzőn**

#### **3.7.1 A munkahely előkészítése**

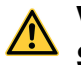

## **VIGYÁZAT**

**Sérülésveszély!** A termék véletlen elindítása.

▶ A gép beállítása vagy az alkatrészek cseréje előtt vegye ki az akkut.

Vegye figyelembe a dokumentumban és a terméken található biztonsági utasításokat és figyelmeztetéseket.

#### **3.7.2 Kezdőoldal**

A készülék kezdőoldala a következő célokhoz tartalmaz hivatkozásokat:

- $\blacksquare$  mérőalkalmazás
- $\bullet$   $\blacksquare$  projektmappa a mérőalkalmazáson belül
- funkció **'Berajzolás a képen'** a mérőalkalmazáson belül
- $\cdot$   $\blacksquare$  készülékbeállítások (Vegye figyelembe: a mérőalkalmazáshoz a(z) **'Alkalmazásbeállítások'** menüben, a(z) **'Funkciók'** legördülő listában, a

mérőalkalmazáson belül talál beállítási lehetőségeket)

• **E** rendszeralkalmazások, többek között a fényképek és videók készítésére alkalmas kamera, galéria a fotók és videók megtekintéséhez, valamint zsebszámológép.

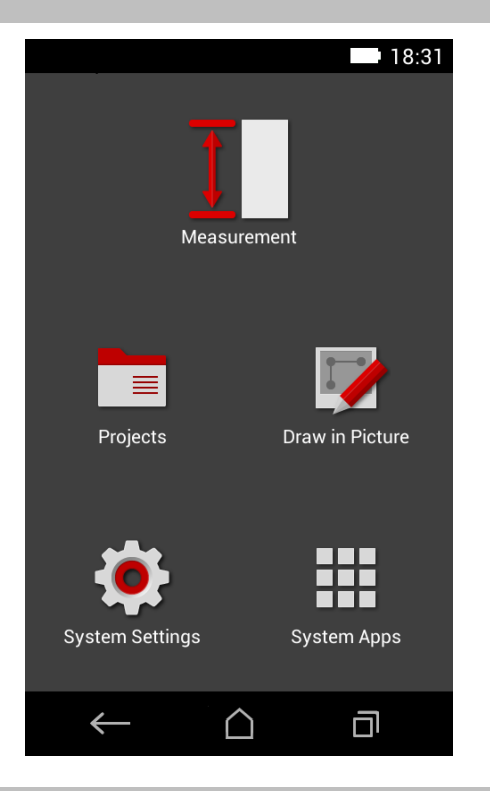

#### **3.7.3 Mérőalkalmazás**

A mérőalkalmazás a mérések végrehajtásának központi eleme. Egy sor mérési funkciót kínál, amelyeket részben segédfunkciók támogatnak. A mérőalkalmazás a mérési eredményeket projektmappákba menti, amelyeket exportálhat, és Bluetooth (PD-C és PD-CS), ill. WiFi (PD-CS) segítségével más készülékekre küldhet.

A mérőalkalmazás főoldala a következőket tartalmazza:

- A projektmappák listáját; ez a menüsor közepén, felül az aktív projektre koppintva jeleníthető meg.
- Az **aktív projekt eredménylistája**; amely a legfrissebb eredménnyel kezdve az összes mérést idősorrendben felsorolja, a legvégén a legrégebbi eredménnyel. Egy ered-

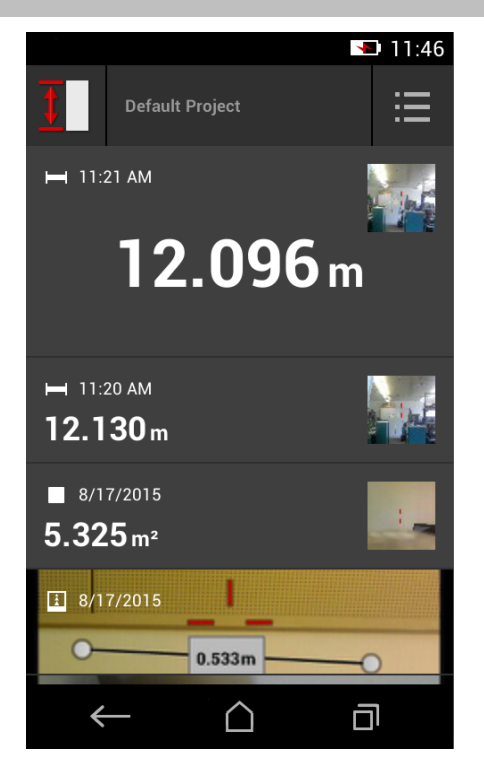

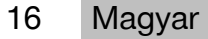

<span id="page-18-0"></span>ményre koppintva megjelennek az eredmény részletei.

• A(z) <sup>i</sup>kon a(z) **'Funkciók'** legördülő listához; amely a kijelző jobb felső sarkában található. A legördülő lista tartalmazza az összes mérőfunkciót (lásd a funkciók áttekintésénél,  $\rightarrow$  Oldal 21), valamint a lista végén a(z) **'Alkalmazásbeállítások'** menüt a mérőalkalmazás beállításaival.

#### **3.7.4 Eszköztár**

Az eszköztár a mérés során jelenik meg. Lehetővé teszi a segédfunkciók aktiválását, az állandó és normál lézer közötti váltást, a célzókamera bekapcsolását és a referenciapozíció módosítását.

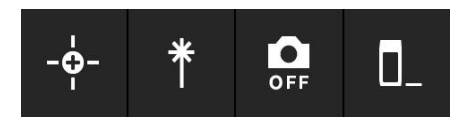

#### **3.7.5 Navigációs sor**

A kijelző alsó szélén mindig megtalálható a navigációs sor a következő elemekkel:

- $\leftarrow$ : Funkció befejezése és visszatérés a legutóbb megjelenített nézethez vagy menühöz.
- · **Q**: Ugrás a kezdőoldalra.
- : Minden aktív alkalmazás megjelenítése és befejezése, illetve kiválasztása.

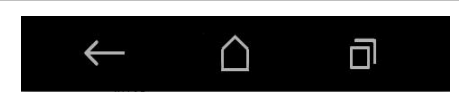

### **3.8 Gombok és ikonok a mérések kiváltásához és befejezéséhez**

A lézer bekapcsolása után mindig kiváltható egy mérés a három gumi mérőgomb egyikével. A funkciók többségénél a méréseket a kijelzőn megjelenő mérőgomb ikonnal is kiválthatja, ha a készülék pozicionálva van, és mérésre kész.

Ha olyan mérést végez, amelynél a mérés kiváltása előtt a távolság megjelenik, akkor a kiváltáshoz a megjelenített távolságra is koppinthat. Tartományok mérésénél a mérés a megjelenített távolságra koppintva is befejezhető.

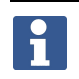

#### **Tudnivaló**

A három mérőgomb egyikének megnyomásával közvetlenül a(z) **'Közvetlen'** funkcióhoz juthat.

#### **3.8.1 Mérések és funkciók befejezése**

 $A(z) \leftarrow$  ikonnal minden mérést és funkciót lezárhat.

#### **3.9 Dőlésérzékelő**

A PD-C és PD-CS típusba beépített dőlésérzékelő támogatja a számításokat közvetett méréseknél. A beépített dőlésérzékelő a vízszinteshez viszonyított dőlésszöget méri. A lehető legpontosabb dőlésmérés eléréséhez rendszeresen szintezni kell a dőlésérzékelőt. A rendszeres szintezéshez vegye figyelembe a készülékszoftver utasításait. Akkor is szintezze be a dőlésérzékelőt, ha a készüléket hőmérséklet-változás vagy nagyobb ütés éri.

<span id="page-19-0"></span>A készülék nem precíz szögméréshez készült. Erre a célra használjon vízmértéket vagy megfelelő precíziós szerszámot.

### **3.10 Mérési segédletek**

### **3.10.1 Mérőhosszabbító PDA 72**

A PDA 72 alumíniumból készült és nem vezetőképes műanyag markolattal van felszerelve. Ha a PDA 72 mérőhosszabbító (opcionális tartozék) a készülék alapjába be van csavarozva, megjelenik egy párbeszéd, amelyben jóvá kell hagyni a kiválasztott mérőhosszabbítót. A PDA 72 mérőhosszabbító a készülék hátoldalára is becsavarozható.

#### **3.10.2 Rövid mérőhosszabbító**

A termékcsomag egy rövid mérőhosszabbítót (mérőcsúcsot) tartalmaz. A mérőcsúcs úgy van kialakítva, hogy olyan helyeken is referenciapontokat lehessen létrehozni, amelyek a készülék lapos alapjával nehezen hozzáférhetők.

A mérőcsúcs hasznos segítség a helyiség átlójának mérésekor, vagy ha a referenciapontok nehezen hozzáférhetők. Vegye figyelembe a mérési pontosság [→ Oldal 35](#page-36-0) optimalizálására utaló megjegyzést.

- ▶ Használja rendszeresen a mérőcsúcsot bizonyos közvetett és Pitagorasz méréseknél is, hogy minden részméréshez megtarthassa ugyanazt a referenciapontot.
- ▶ A mérőcsúcsot a biztonságos tároláshoz helyezze a készülék burkolatán lévő tartóba.

Eredeti állapotában a mérőcsúcs vége lekerekített. A mérőcsúcs tartós használat során lekophat.

▶ Ha a mérőcsúcs a használat során ellaposodott, vagy ha elvesztette a mérőcsúcsot, forduljon a **Hilti** Szervizhez.

### **3.10.3 Mérőhosszabbító felszerelése a készülék alapjára**

#### **Tudnivaló** i

A mérőhosszabbító automatikus felismerésének csak akkor kell megjelennie, és azt figyelembe venni, ha az eredeti **Hilti** PDA 74 mérőhosszabbítót (rövid kivitel a PD-C, ill. PD-CS típushoz, a csomagban) vagy az eredeti **Hilti** PDA 72 mérőhosszabbítót (hosszú kivitel a PD-I, PD-E, PD-C és PD-CS típushoz, külön megvásárolható) csavarozza a készülék alapjába.

Más állványok is használhatók. Ha ezeket becsavarozza a készülék alapjába, az eltolódást alaposan meg kell állapítani, és az értékét manuálisan kell a készülékbe bevinni.

- 1. Kapcsolja be a készüléket és oldja fel a kijelző zárolását.
- 2. Csavarozza be a mérőhosszabbítót a készülék alapjába.
	- ◁ Felszólítást kap, hogy válasszon.
- 3. Válassza ki a mérőhosszabbítót, vagy írja be az eltolódást.

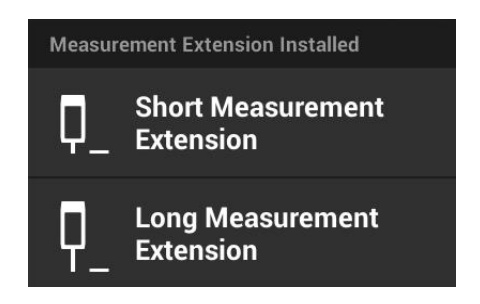

#### **3.10.4 Iránybeállító céllemez**

Nagyobb hatótávolságok és kedvezőtlen fényviszonyok esetére ajánljuk a PDA 50, PDA 51 vagy PDA 52 iránybeállító céllemez használatát.

A megbízható mérési eredmények eléréséhez lehetőleg függőlegesen kell a céllemezek távolságát mérni.

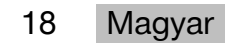

<span id="page-20-0"></span>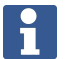

#### **Tudnivaló**

Nagyon pontos mérésekhez a PDA 50 és PDA 52 céllemezek vastagságához a 2 mm (0,1 col) értéket adja hozzá ezekhez a mért távolságokhoz.

Ezt a távolságértéket manuálisan meg lehet adni. A mérés előtt vagy után válassza ki a(z)  $\blacksquare$  referenciabeállítást, és írja be számmal a 0,0025 m vagy  $\text{ }^{\hspace{1pt} \prime}_{\hspace{1pt} 16}$  col távolságot.

#### **3.10.4.1 PDA 50 iránybeállító céllemez**

A PDA 50 iránybeállító céllemez szilárd műanyag, különleges fényvisszaverő bevonattal. 10 m-nél nagyobb távolságra kedvezőtlen fényviszony esetén érdemes használni az iránybeállító céllemezt.

#### **3.10.4.2 PDA 51 céllemez**

A PDA 51 iránybeállító céllemez nem rendelkezik fényvisszaverő bevonattal, és kedvezőtlen fényviszonyok esetére, rövidebb távolságokra ajánlott.

#### **3.10.4.3 PDA 52 iránybeállító céllemez**

A PDA 52 iránybeállító céllemez ugyanazzal a fényvisszaverő bevonattal van ellátva, mint a PDA 50, de sokkal nagyobb (210 x 297 mm). Ezáltal az iránybeállító céllemezt nagy távolságok esetén jóval könnyebb megcélozni.

#### **3.11 Nagyon rövid távolságok mérése**

A legrövidebb távolság, amely átlagos körülmények között megbízhatóan mérhető, 15 cm (USA: 6 col). A megbízható felület minimális távolsága azonban akár 1,5 m is lehet, ha a cél nem tükröző színű vagy felületű, például mélyfekete, vagy puha, selyemszerű felületi struktúrájú. Ha a mérés nem megbízható, a készülék nem jelenít meg eredményt.

#### **3.12 Mérési pontosság**

A lézeres távolságmérés pontossága a készülék referenciapontjától a lézerpontig legfeljebb 1,0 mm-es eltérést mutathat. Ha egy cél nem elérhető, vagy ezt a pontosságot az erős napfény akadályozza, akkor nem jelenik meg eredmény.

A(z) **'Közvetett'**, **'Pitagorasz'** és **'Kép'** funkció mérési pontossága tipikus felhasználási körülmények esetén gondos állványhasználat nélkül jelentősen nagyobb lehet 1,0 mmnél. Az eltérés attól függ, milyen pontosan tartja meg a mérési eredményhez szükséges összes méréshez a referenciapozíciót. A rövid mérőhosszabbító rendszeres használata megkönnyíti, hogy a készüléket változatlan kiindulópont körül forgassa el. A készülék mérőhosszabbítóval vagy állvánnyal nem támogatott elforgatása általában a pontos referenciapozíciótól kisebb eltérést okoz.

A(z) **'Kép'** funkcióval végzett mérés pontossága attól függ, hogy a készüléket pontosan 90°-ban sikerül-e pozicionálni a célhoz (vízszintesen és függőlegesen is derékszögben), valamint attól, hogy a teljes felület, amelyet a célfotó befogott, tényleg sík felület-e, pl. egy homlokzat vagy mennyezet. A következő táblázatban a fotókon végzett mérések tipikus eltérései láthatók, ha a fotót nem 90°-ból rögzítették.

#### **Hiba, ha a felvétel a falra nem merőleges helyzetben készül**

A következő táblázatban feltételezzük, hogy a falhoz képest a függőleges 90°-os szöget a távolságmérő készülék dőléskijelzője segítségével betartják.

A táblázatban látható százalékos hibaértékek a mérési eredmény megfelelő valós távolsághoz képest számított eltérését számszerűsítik.

#### **Korlátozások**

• A készülékek egyedi szintezését figyelmen kívül hagyjuk.

- <span id="page-21-0"></span>• Az értékek a szabadkézi mérésekre érvényesek.
- Állvány használata esetén a pontosság kb. 0,5%-kal nő.

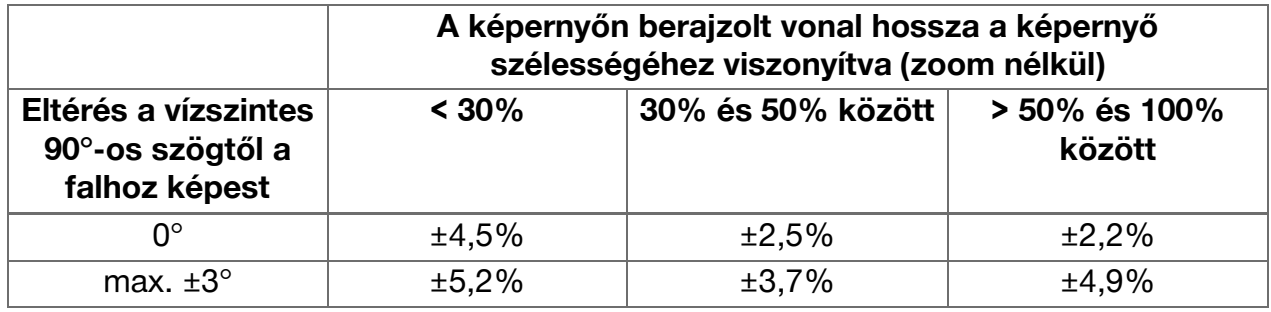

#### **3.12.1 'Kép' haladóknak**

Haladó felhasználók a(z) **'Kép'** funkcióval megfelelően körültekintő eljárással megállapíthatnak egy hosszúságot egy vízszintes vagy függőleges vonal mentén, ha a lézerrel 90°-ban céloznak. Ezt a módszert megfontoltan kell alkalmazni, mert minden, a képben megállapított távolság, amelyet nem 90°-ban vettek fel, jelentősen pontatlanabb.

#### **3.12.2 Felületek hatása a mérésre**

A **Hilti** lézermodul, amelyet a PulsePower (több millió impulzus másodpercenként) alapelven fejlesztettek ki, a legjobb előfeltételeket kínálja az elegendő számú egyértelmű visszavert lézerfény vételéhez, hogy abból precíz méréseket számítson ki.

Ennek ellenére előfordulnak helyzetek, amelyekben a készülék nem fogad elegendő visszavert fényt a céltól. Ennek az elvnek a megértése lehetővé teszi a segítséget, pl. a **Hilti** iránybeállító céllemezekkel, amelyek tartozékként kaphatók. A céllemezek használatával jelentősen több fény verődik vissza a céltól a készülékhez.

Példák a nem elegendő visszaverődő fényre: céltévesztés (pl. a tető mellé irányított lézersugár, amely az ég felé irányul), világító, nem tükröző felületek, akadályok, pl. köd, eső vagy por a készülék és a cél között, nem tükröző, sötét vagy selyemszerű struktúrával rendelkező felületek, fényelnyelő felületek, pl. habanyag, továbbá durva felületek.

#### **3.12.2.1 Durva felületek**

Nyers felület felé (például durva vakolat felé) végzett mérés esetén a készülék átlagértéket mér, amely a lézersugár közepét magasabbra értékeli, mint a peremterületét.

#### **3.12.2.2 Kerek vagy dőlt felületek**

Ha a felülethez képest túlságosan ferdén végzi a mérést, akkor túl kevés fény, ha derékszögben célozza meg, akkor túl sok fény érheti a készüléket. Mindkét esetben iránybeállító céllemez használatát javasoljuk (PDA 50, PDA 51 vagy PDA 52).

#### **3.12.2.3 Nedves vagy fényes felületek**

A nyugodt felületű tó a felhőket tükrözi, és visszaveri az ég fényét. Hasonlóképpen veri vissza a fényes, nedves felület a lézerfényt. Ha a megcélzott felület nedves és fénylik, fontos, hogy a mérést derékszögből végezze, ellenkező esetben a fény más irányba tükröződik vissza, és túl kevés fény jut a készülékhez a mérés sikeres kiszámításához. A hajlított felületek is megnehezítik, hogy elegendő fény verődjön vissza a méréshez a készülék irányába.

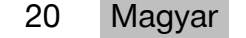

#### <span id="page-22-0"></span>**3.12.2.4 Fényáteresztő és fényelnyelő felületek**

Alapvetően a készülék alkalmas fényáteresztő anyagokhoz – például folyadékokhoz, hungarocellhez, habszivacshoz stb.– viszonyított mérésre. A fény behatol ezekbe az anyagokba, ezáltal mérési hiba keletkezhet.

#### **3.12.2.5 Zavarok a készülék és a mérési cél között**

Mérési hibák keletkezhetnek, ha pl. üvegtáblán keresztül mér, vagy a lézerforrás és a mérési cél között más tárgy, pl. por vagy aeroszol található.

### **4 Bevezető a mérőalkalmazáshoz**

#### **4.1 A mérőalkalmazás funkciói és segédfunkciói**

#### **4.1.1 Funkciók**

A mérőalkalmazás **'Funkciók'** legördülő menüjében a következő funkciócsoportokból választhatók funkciók:

#### **Funkciócsoportok és funkciók**

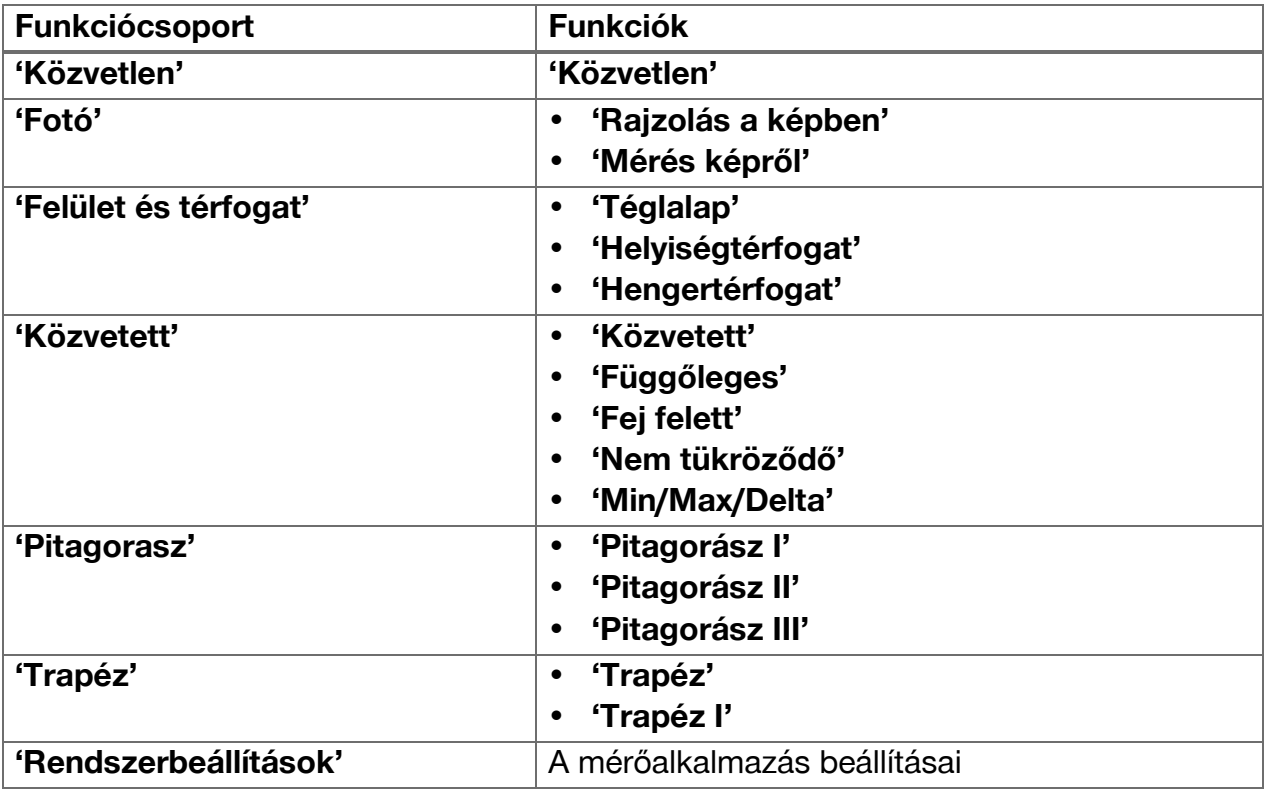

#### **4.1.2 Mérések támogatása kioldóval, időzítővel és célzókamerával**

A mérés megkezdésekor a mérési dialógusokbanaz eszköztár  $\cdot$  ikonjával (  $\rightarrow$  Oldal 17) a következő segédfunkciók aktiválhatók a távolságmérés támogatásához:

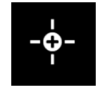

• A **Kioldók** automatikusan kioldják a mérést, amikor a távolságot pontosan vízszintesen vagy függőlegesen kell mérni, vagy ha a leghosszabb vagy legrövidebb távolságot kell megállapítani folyamatos mérés során.

<span id="page-23-0"></span>• Az **Időzítők** lehetővé teszik, hogy a mérés 3, 5, 10 vagy 15 másodperccel a mérőgomb megnyomását követően kezdődjön meg.

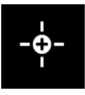

• A mérési cél **Célzókamerával** történő befogása segít a nehezen felismerhető mérési célok becélzásában.

### **Funkcióval rendelkező segédfunkciók lehetséges kombinációi**

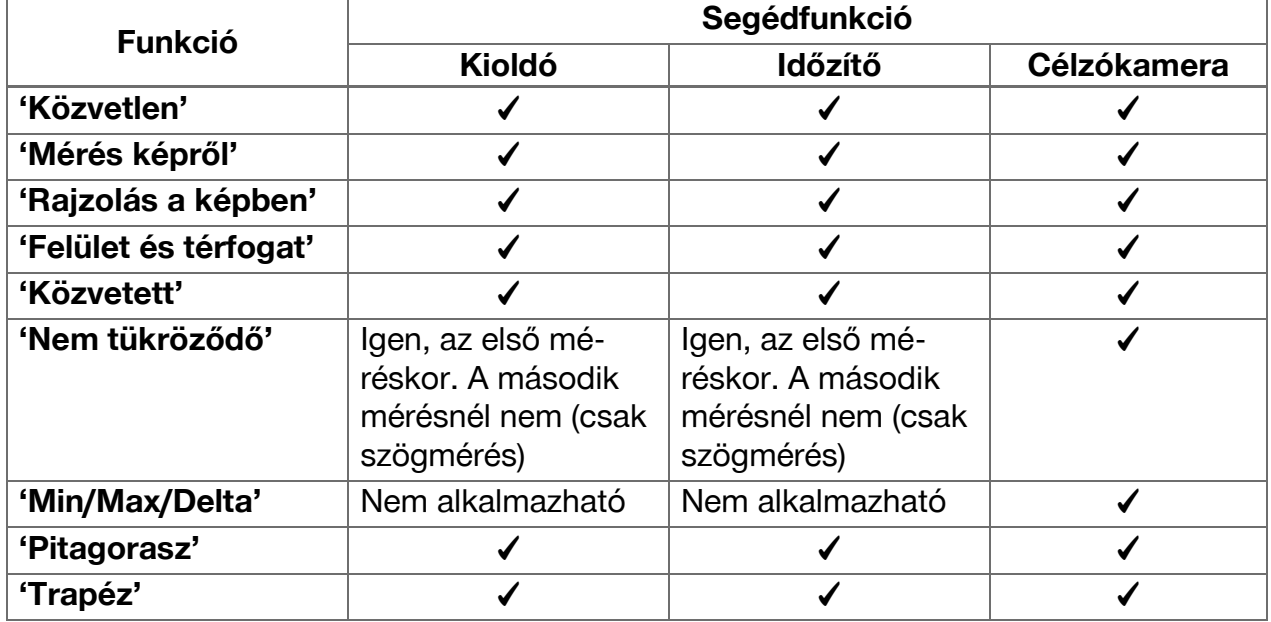

### **4.1.3 Normál lézer (egyszeres mérés)**

**'Standard lézer'** üzemmódban egy mérőgomb megnyomásakor a mérés végrehajtódik, majd a lézer kikapcsol.

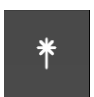

Az aktuális üzemmód ‒ **'Standard lézer'** vagy **'Állandó lézer'** ‒ ikonként jelenik meg a főképernyő állapotjelző sorában.

### **4.1.4 Állandó lézer (több mérés)**

**'Állandó lézer'** üzemmódban a lézer egy mérőgomb megnyomása után nem kapcsol ki, hanem bekapcsolva marad. Így a lézer ismételt bekapcsolása nélkül lehet gyors egymás utáni méréseket végezni.

Az aktuális üzemmód ‒ **'Standard lézer'** vagy **'Állandó lézer'** ‒ ikonként jelenik meg a főképernyő állapotjelző sorában.

団

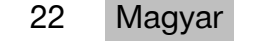

### <span id="page-24-0"></span>**4.1.5 Támogatás célzókamerával**

A kamerás támogatású célzás a lézeres távolságmérő készülék pontos beigazítását teszi lehetővé nagyobb távolságok esetén is.

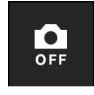

### **A célzókamera szálkeresztjének használatához szükséges minimális távolság**

A célzókamera megkönnyíti a lézerpont pontos elhelyezését. Ez a szabadban, nappali fénynél és beltéren nagyobb távolságok esetén is segítséget jelent, tehát akkor, ha a lézerpont felismerése nehéz vagy lehetetlen.

A célzókamera és a lézer egymás mellett helyezkedik el 2–3 cm távolságban (kb. 1 col). Ennek az a következménye, hogy rövid távolságok mérésekor a lézerpont és a szálkereszt középpontja nem hozható fedésbe. Ez a viselkedés normális, ugyanaz a parallaxishiba okozza, mint amikor egy ujjunkat az orrunk hegyéhez tartunk, és két ujjat látunk. A lézerpont és a szálkereszt kikapcsolt zoom esetén 2 m (kb. 6,5 láb) távolságtól kerül fedésbe, maximális zoomnál 5 m-től (kb. 16 láb).

### **Tudnivaló**

A mérés a szálkereszt középpontjától függetlenül mindig a lézerpontból történik.

### **Zoom és fényerő**

Aktivált célzókamera esetén a zoom és a fényerő koppintással és az ujjal elhúzva állítható.

### **Zoom**

Az alsó képernyőszélre koppintva a zoom beállítás aktiválódik. A felső képernyőszélnél egy sáv mutatja a százalékos nagyítást. A nagyítás az alsó képernyőszélen vízszintesen elhúzva szabályozható.

#### **Fényerő**

A jobb képernyőszélre koppintva a fényerő-beállítás aktiválódik. A jobb képernyőszélnél egy sáv mutatja a százalékos fényerő-beállítást. A célzókamera képének fényerejét ujja jobb képernyőszélen történő függőleges elhúzásával állíthatja.

### **4.1.6 Mérési referenciák**

### **Referenciapozíciók**

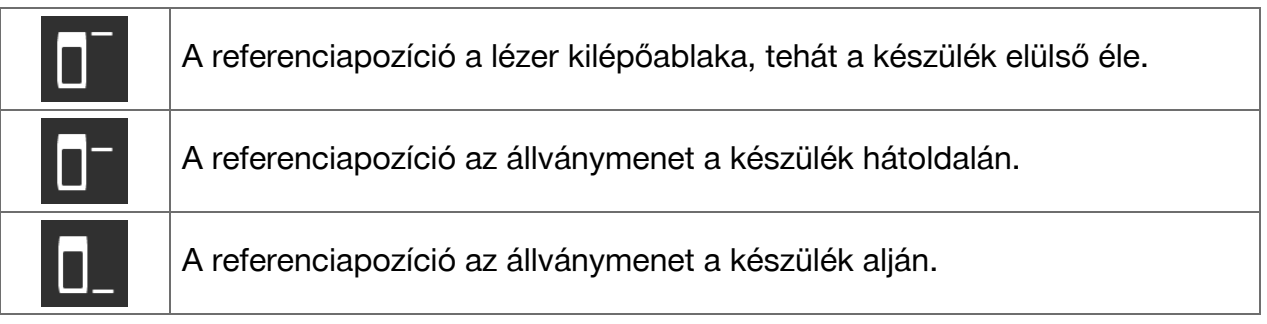

A lézeres távolságmérő készülék 3 különböző érintkezési pont, ill. mérési referencia távolságát tudja mérni. A lézersugár kilépőablaka, a készülék alapja és a készülék alsó oldalán lévő menet közötti váltás az Eszköztár **'Mérési referenciák'** menüjében történik. Mérőhosszabbító vagy állvány készülék alapjába (**(9)**. pozíció a termék áttekintésében) történő becsavarása esetén a készülék egy párbeszédablakban kéri a rövid vagy a hosszú mérőhosszabbító kiválasztását, vagy egy másik érték megadását. A kiválasztott mérőhosszabbítóhoz a készülék maga állítja be a megfelelő mérési referenciát. Más célokra ‒ méretként egy állványhoz ‒ használható egy új mérés eredménye, egy mentett eredmény, vagy számjeggyel beírható egy érték.

### <span id="page-25-0"></span>**Eltolás-beállítások**

A(z) **'Eltolás értéke'** funkció automatikusan növeli vagy csökkenti a mérési értékeket egy megadott értékkel. Az eltolás értéke a következő opciókkal adható meg:

- **'Új mérés'**: egy távolság mérése.
- **'Adatok'**: egy mentett mérési eredmény kiválasztása.
- **'Szám beírása'**: szám beírása, pl. egy másként mért távolság értéke.

#### **4.2 Mérések támogatása kioldókkal és időzítőkkel**

#### **4.2.1 Aktiválás és kikapcsolás**

A(z) **ia ikonnal aktiválhatók a mérés során** támogatást nyújtó kioldógombok és időzítők. A kioldók és az időzítők különböző mérési funkciókkal kombinálhatók( [→ Oldal 21\)](#page-22-0).

A(z) **'Standard üzemmód'** opcióval kikapcsolhatók a kioldók és időzítők.

### **4.2.2 'Minimum' kioldó**

A készülék a legkisebb távolságot rögzíti egy folyamatos mérés során.

### **Tudnivaló**

Ĭ

Ez a mérőprogram különösen hasznos, ha a mérést pontosan függélyesen egy mérési célra irányítva kell elvégezni.

#### **4.2.3 Minimális távolság mérése**

- 1. Nyomja meg egyszer a mérőgombot.
	- ◁ A folyamatos mérés elkezdődik.
- 2. Nyomja meg ismét a mérőgombot.
	- ◁ A folyamatos mérés befejeződik, és megjelenik a legkisebb távolság, amelyet a folyamatos mérés során rögzített.

#### **4.2.4 'Maximum' kioldó**

A készülék a legnagyobb távolságot rögzíti egy folyamatos mérés során.

#### **Tudnivaló** ĥ

Ez a mérőprogram különösen jó segítség, ha egy mérést nehezen hozzáférhető helyen kell elvégezni, pl. a tetőn vagy egy helyiség sarkában.

#### **4.2.5 Maximális távolság mérése**

- 1. Nyomja meg egyszer a mérőgombot.
	- ◁ A folyamatos mérés elkezdődik.
- 2. Nyomja meg ismét a mérőgombot.
	- ◁ A folyamatos mérés befejeződik, és megjelenik a legnagyobb távolság, amelyet a folyamatos mérés során rögzített.

### **4.2.6 'Vízszintes' kioldó**

A készülék folyamatos mérés során csak olyan értékeket rögzít, amelyeket 0°-os dőléssel mért.

24 Magyar

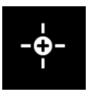

#### <span id="page-26-0"></span>**Tudnivaló**

Ez a mérőprogram különösen akkor nyújt segítséget, amikor egy mérést pontosan vízszintesen kell elvégezni, de nincs kéznél állvány a készülék állandó szintezettségének biztosításához.

#### **4.2.7 Vízszintes távolság mérése**

- 1. Nyomja meg egyszer a mérőgombot.
	- ◁ A folyamatos mérés elkezdődik.
- 2. A készüléket állítsa körülbelül 0°-ra.
	- ◁ Pontosan 0°-nál a készülék automatikusan kiold egy mérést, befejezi a folyamatos mérést, és a vízszintes távolságot kijelzi.

#### **4.2.8 'Függőleges' kioldó**

A készülék folyamatos mérés során csak olyan értékeket rögzít, amelyeket 90°-os dőléssel mért.

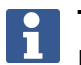

#### **Tudnivaló**

Ez a mérőprogram különösen akkor nyújt segítséget, amikor egy mérést pontosan függőlegesen kell elvégezni, de nincs kéznél állvány a készülék állandó függélyességének biztosításához.

#### **4.2.9 Függőleges távolság mérése**

- 1. Nyomja meg egyszer a mérőgombot.
	- ◁ A folyamatos mérés elkezdődik.
- 2. A készüléket állítsa körülbelül +90 vagy -90°-ra.
	- ◁ Pontosan +90°-nál, ill. -90°-nál a készülék automatikusan kiold egy mérést, befejezi a folyamatos mérést, és a függőleges távolságot kijelzi.

#### **4.2.10 Késleltetett mérés 'Időzítő' funkcióval**

A(z) **'Időzítő'** funkcióval történő mérés során egy mérőgomb megnyomása után a készülék késleltetett mérést hajt végre. Lehetséges késleltetés a 3, 5, 10 vagy 15 másodperc.

#### **Tudnivaló**

A(z) **'Időzítő'** funkció nem kombinálható a segédfunkcióval támogatott mérési módszerekkel.

#### <span id="page-27-0"></span>**4.3 Mérési eredmények, projektmappák kezelése és adatimportálás**

#### **4.3.1 Mérési eredmények**

A készülék menti a méréseket, a mért célok fotóját és a végrehajtott számításokat. Minden eredmény kiegészíthető szöveges megjegyzéssel vagy fotóval.

Átlagos kamerabeállítás és átlagos felhasználás mellett kb. 3000 mérési eredmény menthető a memóriába. Mihelyt megtelik a memória, a készülék üzenetben jelez. További eredmények csak akkor menthetők, ha a projektmappákban helyet szabadít fel.

Minden eredmény mentése egy projektmappába történik. Az eredmények kronológiai sorrendben jelennek meg; a legfrissebb eredmény felül látható.

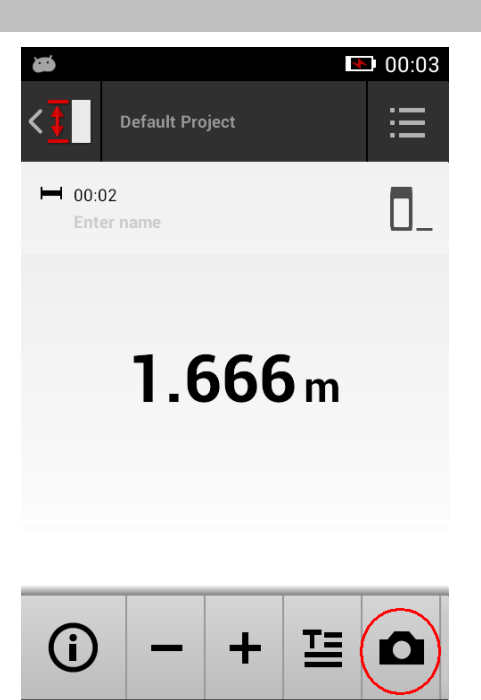

己

#### **4.3.2 Mérési eredmények megjelenítése**

A mérés **'Beállítások'** menüben kiválasztott mértékegységétől függetlenül a mérőalkalmazás három tizedesjegyű számértékkel jeleníti meg a számított értékeket.

#### **Tudnivaló**

i

A három tizedesjegyű érték közvetlen és közvetett mérések esetén sem adja vissza a tényleges távolságot. A megjelenített érték sokkal inkább a lehető legpontosabb számítást mutatja. Közvetlen méréseknél a megjelenített érték a tényleges értéktől legfeljebb ±1 mm-rel térhet el.

Közvetett számítások eredménye nem éri el ugyanazt a pontosságot, mint a közvetlen méréseké.

#### **4.3.3 Projektmappák kezelése**

Hozzáadhat és átnevezhet projekteket. Ha nincs létrehozva projektmappa, akkor a mérési eredményeket egy **'Alapértelm. projekt'** nevű mappába menti.

Ha törli a(z) **'Alapértelm. projekt'** mappát, a mappa minden eredményét törli, és a(z) **'Alapértelm. projekt'** mappát újból létrehozza.

A projektmappák átnevezhetők és törölhetők. A készülék újbóli bekapcsolásakor a legutóbb használt mappa jelenik meg újra.

A mérési eredmények más projektmappába nem helyezhetők át.

▶ Ezért ügyeljen arra, hogy a mérés előtt válassza ki, vagy hozza létre a megfelelő mappát a projekthez.

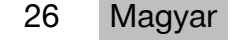

#### <span id="page-28-0"></span>**4.3.4 Ikonok a projektmappák kezeléséhez**

- ▶ A projektmappák szerkesztésére és törlésére, valamint fájlok exportálására szolgáló ikonok hozzáférhetővé válnak, ha a projektmappa bejegyzésén balra elhúzza az ujját.
- ▶ A projekt átnevezéséhez használja a ceruza ikont.
- ▶ A kuka ikonnal törölheti a projektet tartalmával együtt.
- ▶ Az exportálás ikonnal az aktuális projekt összes adata egy fájlba exportálható.
- ▶ Az exportálás szimbólum az aktuális projekt **'Mérés képről'** és **'Rajzolás a képben'** funkcióval létrehozott egyes eredményeinek exportálására is használható.

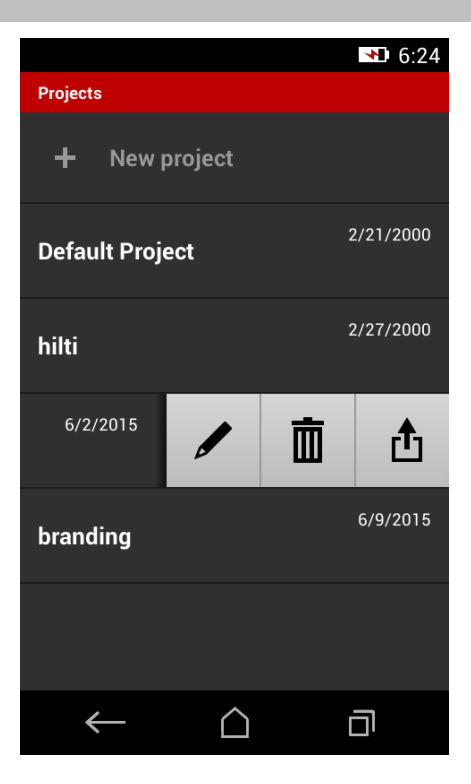

#### **4.3.5 Fájl exportálása**

A PD-C és a PD-CS Bluetooth kapcsolaton keresztül képes megosztani, illetve WiFi hálózaton keresztül elküldeni fájlokat harmadik fél alkalmazásnak. A harmadik fél alkalmazások használatáról a felhasználó saját felelősségére dönthet. Harmadik fél alkalmazások miatt a szerződési feltételek és a bejelentkezési konfigurációk megváltozhatnak. A **Hilti** nem vállal felelősséget, és nem nyújt támogatást harmadik fél alkalmazásaihoz.

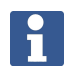

#### **Tudnivaló**

Mac OS X 10.5 és újabb rendszerrel futó Mac számítógépek felhasználói a PD-C-ről a Mac számítógépre történő fájlátvitelhez letölthetik a hivatalos Android fájlátviteli szoftvert. Lásd: https://www.android.com/filetransfer/.

A Bluetooth kapcsolat célkészülékének a fájlátvitelhez már párosítva kell lennie.

## ĥ

**Tudnivaló**

Sok Bluetooth-képes Androidos, illetve Windows számítógépet vetettünk alá sikeres párosítási tesztnek. Ennek ellenére a **Hilti** nem garantálja, hogy a párosítás minden készülékkel működik. Az Apple nem engedélyezi a távolságmérő készüléknek a fájlátvitelt Apple készülékre Bluetooth kapcsolaton keresztül.

A projektek PDF és CSV formátumban exportálhatók, a(z) **'Mérés képről'** és **'Rajzolás a képben'** funkciók eredményei pedig JPG fájlként kerülnek exportálásra. A fájlok a távolságmérő készülék flash memóriájába is exportálhatók. Onnan később mikro USB kábel segítségével számítógépre átvihetők.

#### **4.3.6 Exportált fájlok a flash memóriában**

#### **Tudnivaló**

Ť.

A szükségtelenné vált eredményeket rendszeresen törölni kell, hogy a PD-C és PD-CS 2 GB memóriája teljesen ne telhessen meg.

Az eredményfájlok mérete ugyan eltérő, pl. mert fotókkal kommentálják őket, de az átlagos felhasználó a rendelkezésre álló memóriába kb. 3000 eredményt menthet.

<span id="page-29-0"></span>A flash memóriában lévő fájlok a PD-C és PD-CS készüléken nem tekinthetők meg: az aktuális szoftver fájlkezelő funkcióval nem rendelkezik, mellyel a fájlok a flash memóriában megtekinthetők, szerkeszthetők vagy törölhetők lennének.

Mihelyt a PD-C készüléket mikro USB kábellel számítógéphez csatlakoztatja, a PD-C gyökérkönyvtára a Windows-ban a "Számítógép" alatt megjelenik. Elnevezése: pdc\_export. Ez a mappa tartalmazza az összes export almappáit, időrendi sorrendben az exportálás dátuma és időpontja szerint rendezve, valamint projekt- vagy eseménynevek szerint.

▶ Másolja a pdc\_export könyvtárban található mappákat vagy a mappa fájljait a számítógépére.

### **4.4 Pontmérés és tartománymérés**

A távolságmérés pont- és tartománymérés formájában lehetséges.

#### **Pontmérés**

Pontmérésnél a megcélzott pont távolságát mérjük.

#### **Tartomány mérése**

Tartomány mérésénél egy minimum vagy maximum megállapítása történik a behúzott tartományhoz. A tartomány mérésre adott távolságok, ill. hosszak leválasztása, valamint nehezen mérhető távolságok – pl. sarkok, élek, mélyedések stb. – mérése során kerül sor. Tartomány mérése során a távolság szinte valós időben jeleníthető meg. A megjelenítés gyorsasága a megcélzott felület fényvisszaverő-képességétől függ.

A mérés végével a mérési eredmények listája a projektmappában jelenik meg.

#### **4.5 Mérési hatótávolság**

A környezet világossága kihat a mérési hatótávolságra.

#### **4.5.1 Hatótávolság növelése**

Sötétben, alkonyatkor és leárnyékolt célfelülethez viszonyított mérések, ill. leárnyékolt készülékkel végzett mérések általában a mérési tartomány megnövekedését okozzák.

A PDA 72 mérőhosszabbító vagy állvány használata nagy távolságoknál növeli a mérési eredmény valószínűségét, mert a visszavert sugarak vétele így könnyebb.

Az iránybeállító céllemezek használatával is növelhető a készülék hatótávolsága  $($   $\rightarrow$  Oldal 18).

#### **4.5.2 Csökkent hatótávolságok**

Nagy környezeti világosság, például napfény vagy különösen erős fényszórók fénye, csökkentheti a hatótávolságot.

A matt, zöld, kék vagy fekete felületek, illetve a nedves vagy csillogó felületek is csökkenthetik a hatótávolságot.

Csökkenhet a hatótávolság, vagy hamis lehet az eredmény, ha tárgyak találhatók a sugár útjában, vagy üvegen keresztül történő méréskor.

### **4.6 Mérési cél rögzítése kamerás támogatással**

- 1. Koppintson a "kamera" ikonra.
- 2. Fogja be a célt a kamerával, és hozza fedésbe a célkereszttel.
- 3. Indítsa meg a mérést.
- 4. Koppintson újból a "kamera" ikonra, ha be akarja fejezni a kamerás támogatást.

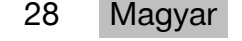

#### <span id="page-30-0"></span>**5 Előkészítés és beállítások**

#### **5.1 A beépített akkumulátor feltöltése**

▶ A beépített akkut teljesen töltse fel a készülék első használata előtt (lásd [→ Oldal 12\)](#page-13-0).

#### **5.2 Be- és kikapcsolás, készenléti mód és zárolás feloldása**

#### **5.2.1 Bekapcsolás**

- 1. Nyomja meg röviden a be-/kikapcsoló gombot.
	- ◁ 15–20 másodperc elteltével a termék üzemkész. A lezárt kijelző látható.
- 2. A feloldáshoz a lakat ikont húzza ki ujjával a kijelző jobb szélén át.
	- $\triangleleft$  Az aktív projekt mérési eredményei jelennek meg, és a(z)  $\equiv$  segítségével funkciókat választhat.

#### **5.2.2 Készenlét vagy kikapcsolás**

Normál használat után a távolságmérő készüléket kikapcsolhatja, vagy készenléti üzemmódba (standby) kapcsolhatja. A készülék automatikusan a készenléti üzemmódba tér, ha egy meghatározott ideig nem kezelik.

Teljesen feltöltött akkuval, és ha a Bluetooth ki van kapcsolva, a készülék egy héttől akár egy hónapig is készenléti állapotban maradhat, mielőtt újra fel kell tölteni. Ezért a normál, napi használathoz a készenléti állapot optimális.

#### **5.2.3 Készenlét aktiválása**

- ▶ Nyomja meg röviden a be-/kikapcsoló gombot.
	- ◁ A kijelző lekapcsol, és készülék készenléti üzemmódban van.

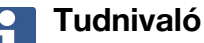

Ha a távolságmérő készülék készenléti üzemmódban van, a négy gomb bármelyikével újra aktiválható.

#### **5.2.4 Készülék zárolásának feloldása**

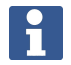

#### **Tudnivaló**

Ha a készüléket egy ideig nem használja, az nyugalmi üzemmódba vált, és a kijelző lezáródik.

- 1. Röviden nyomja meg a készülék négy gombjának egyikét.
	- ◁ A kijelző bekapcsol és a lakat ikon jelenik meg.
- 2. A feloldáshoz a lakat ikont húzza ki ujjával a kijelző jobb szélén át.
	- ◁ A készülék zárolása fel van oldva.

#### **Tudnivaló**

A három mérőgomb egyikének megnyomásával közvetlenül a(z) **'Közvetlen'** funkcióhoz juthat.

### **5.2.5 Kikapcsolás**

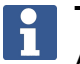

#### **Tudnivaló**

A készüléket csak akkor kell kikapcsolni, ha a következő napokban nincs rá szüksége, vagy az akkunak sokáig ki kell tartania.

1. Nyomja meg hosszan a be-/kikapcsoló gombot.

- <span id="page-31-0"></span>2. A menüben válassza ki az **'Kikapcsolás'** lehetőséget.
- 3. Nyugtázza a(z) **'OK'** gombbal.
	- ◁ A készülék kettőt rezeg, majd kikapcsol.

### **5.3 A dőlésérzékelő beszintezése**

#### **Tudnivaló**  $\mathbf{f}$

A dőlésérzékelő rendszeres beszintezése hozzájárul a mérés pontosságához. Ez különösen a közvetett mérésekre vonatkozik, amelyeknek eredménye a dőlésérzékelő pontosságán alapul.

(A dőlésérzékelő nincs befolyással a lézer pontosságára közvetlen mérések során.)

- 1. A(z) **'Funkciók'** menüben válassza ki a(z) **'Beállítások'** és **'A dőlésérzékelő beszintezése'** opciót.
- 2. Helyezze a készüléket kijelzővel felfelé egy sík felületre.
- 3. Nyomja meg a mérés gombot.
- 4. Forgassa a készüléket az ellenkező irányba anélkül, hogy az aljzatról felemelné.
- 5. Nyomja meg a mérés gombot.
	- ◁ A dőlésérzékelő ezzel be van szintezve.

### **5.4 Bluetooth kapcsolat létrehozása**

#### **Tudnivaló** H

Amikor először hoz létre kapcsolatot a távolságmérő készülék és egy másik készülék között, ellenőrizze, hogy a másik készüléken a Bluetooth aktiválva van-e, és az a beállítás van-e aktiválva, amellyel a másik készülék más készülékek számára felismerhető. E két lépés nélkül a távolságmérő készüléket valószínűleg nem lehet összekapcsolni.

- 1. Nyissa meg a készülék-beállításokat a kezdőoldalon.
- 2. Kapcsolja be a "WIRELESS & NETWORKS" szakaszban a "Bluetooth" opciót.
- 3. Válassza a "Tovább" lehetőséget.
	- ◁ Ekkor keresni kezdi a megfelelő Bluetooth készülékeket.
- 4. Ellenőrizze, hogy az összekapcsolni kívánt készülék beállításaiban az van-e megadva, hogy a készülék más készülékek számára felismerhető, vagy engedélyezett számára más készülékekkel történő összekapcsolódás. További információkat ezen készülékek dokumentációjában talál.
- 5. Ha nem található Bluetooth készülék, válassza a "Készülékek keresése" lehetőséget.
- 6. A "Rendelkezésre álló készülékek" alatt válassza ki a párosításhoz meghatározott készüléket, mihelyt az megjelenik.
- 7. Nyugtázza a párosítást az "Igen" vagy "Párosítás" lehetőséggel.

### **Tudnivaló**

Meghosszabbíthatja a Li-ion akku futásidejét, ha a fájlátvitel után lekapcsolja a Bluetooth kapcsolatot.

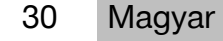

#### <span id="page-32-0"></span>**5.5 WiFi kapcsolat létrehozása**

PD-CS

- 1. Nyissa meg a rendszerbeállításokat.
- 2. Kapcsolja be a WiFi-t a **VEZETÉK NÉLKÜLI ÉS HÁLÓZATOK** területen.
- 3. Válassza ki a kívánt hálózatot.

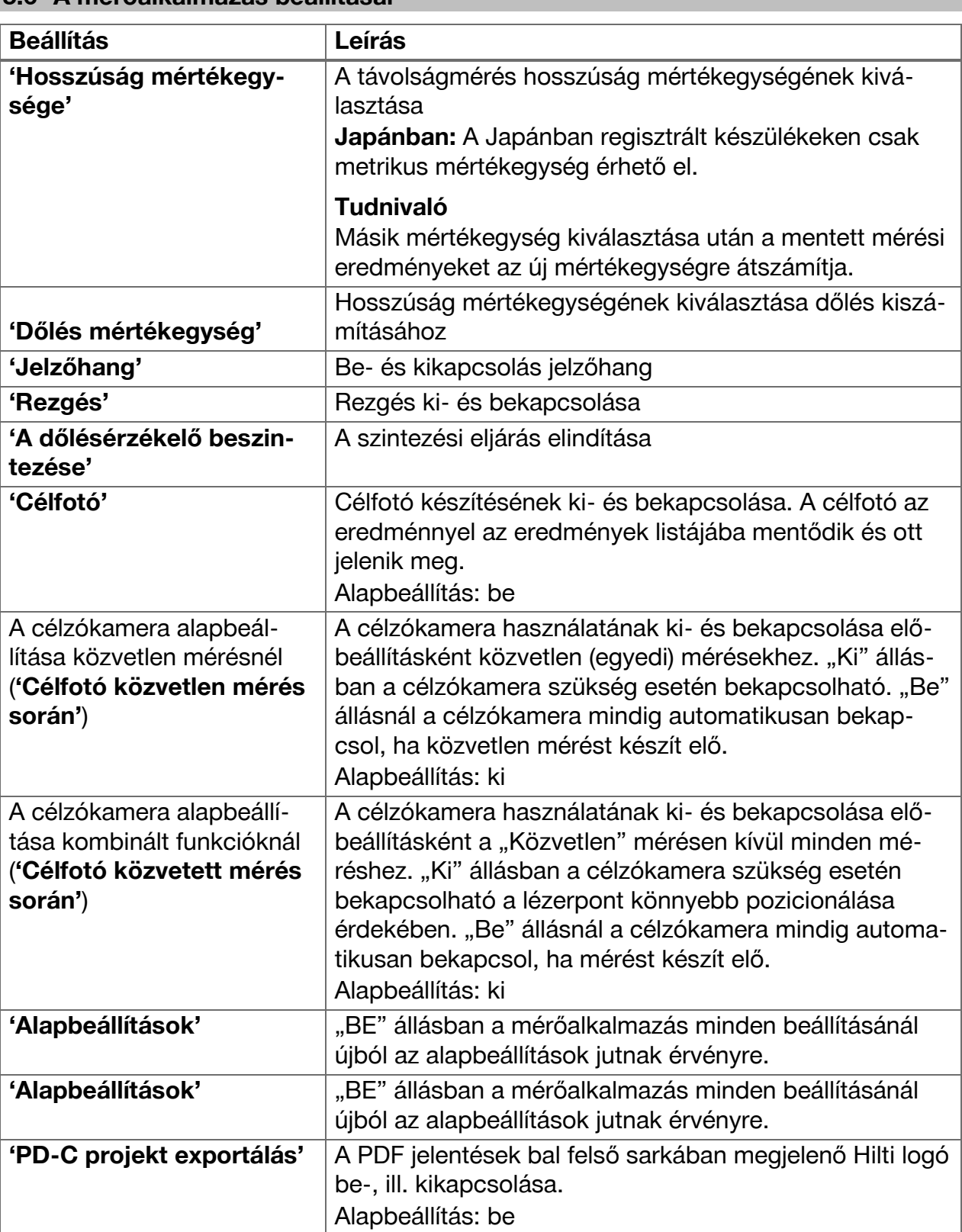

### **5.6 A mérőalkalmazás beállításai**

<span id="page-33-0"></span>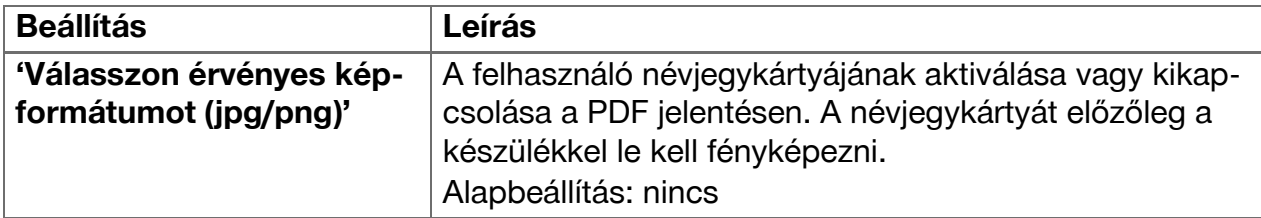

### **6 Munkavégzés a mérőalkalmazással**

### **6.1 Közvetlen mérések a(z) 'Közvetlen' funkcióval**

### **6.1.1 Egyszerű, közvetlen távolságmérés végrehajtása**

- 1. Válassza ki a projektet, amelyhez a mérést végre akarja hajtani.
- 2. A(z) **'Funkciók'** menüben válassza ki a(z) **'Közvetlen'** opciót.
	- ◁ A lézer bekapcsol, és a kijelzőn megjelenik a mérőgomb ikon.
- 3. Helyezze a készülék alapját a mérés kiindulópontjába. Közben ügyeljen arra, hogy a készülék stabilan legyen elhelyezve.
- 4. A stabil készülékpozíció megtartásával célozzon a lézerponttal a mérés végpontjára.
- 5. Koppintson egyszer a mérőgomb ikonra, vagy nyomjon meg egy mérőgombot.
	- ◁ A mérés véget ér, az eredmény megjelenik.
	- ◁ További információkat kaphat az eredményről, ha az információ ikonra koppint.

## **Tudnivaló**

Magyarázat céljából hozzáfűzhet egy felvételt, ha a kamera ikonra koppint, illetve az eredmény sort balra eltolva ellenőrizheti a mérés célfotóját.

### **6.1.2 Folyamatos mérés üzemmód**

Ennek az üzemmódnak az aktiválása a mérőgomb hosszú lenyomásával történik, különösen hasznos a(z) **'Vízszintes'**, **'Függőleg'**, **'Maximum'** vagy **'Minimum'** kioldók használata esetén.

### **6.1.3 Folyamatos mérés üzemmód aktiválása**

- 1. A folyamatos mérés üzemmód aktiválásához nyomja kb. 2 másodpercen át a mérőgombok egyikét.
	- ◁ Mihelyt a folyamatos mérés aktiválódik, a jelzőhang másodpercenként 2-3 alkalommal megszólal, és a kijelző közepén folyamatosan megjelenik a távolság.
- 2. A folyamatos mérés kikapcsolásához koppintson a kijelző közepén megjelenő távolságra, vagy nyomja meg a mérőgombok egyikét.
	- ◁ A jelzőhang elnémul, és az utolsó érvényes mérési eredmény jelenik meg.

#### **Tudnivaló** i

A jelzőhangot a mérőalkalmazás beállításainál kikapcsolhatja.

### **6.2 Távolságok megállapítása és dokumentálása felvételeken a(z) 'Kép' funkcióval**

Két funkció teszi lehetővé a távolságok közvetlenül egy, a beépített kamerával készült felvételen történő megállapítását és dokumentálását.

- Távolság megállapítása felvételen (**'Mérés képről'**)
- Berajzolás felvételbe (**'Rajzolás a képben'**)

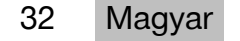

<span id="page-34-0"></span>A beépített elülső kamera a lézerpont nagyobb távolságokban történő rögzítésére van optimalizálva, és ezért keskeny látószögű. Szélesebb területek felvételéhez ezért a felvenni kívánt tárgytól a távolságot megfelelően növelni kell.

A beépített dokumentációs kamera (PD-CS) széles látószögű. Ez a kamera csak a **Berajzolás képbe** funkció használatakor aktiválódik.

#### **6.2.1 'Mérés képről'**

Ez a funkció körülbelüli értékeket szolgáltat olyan távolságokról, amelyeket a képen tetszőleges elemek mentén berajzol. Ezeknek a vonalaknak sík felületen (2D) kell elhelyezkedniük, pl. falon, homlokzaton vagy mennyezeten.

#### **Példák a(z) 'Mérés képről' funkció alkalmazására:**

- Körülbelüli távolság megbecslése pl. a fal magasságához a minimális létramagasság meghatározásához, hogy a fal felső vége még elérhető legyen
- Homlokzatra szerelendő tábla felszereléséhez rendelkezésre álló hely megbecslése

Ha a lézersugár derékszögben (90°-ban) esik a felületre, akkor a becslés akár  $\pm$  1 – 2% pontosságú.

Ez a funkció a következő, **'Rajzolás a képben'** funkcióhoz képest annyiban korlátozott, hogy a mérés és a felvétel közben a pontos derékszög betartására ügyelni kell. A készülék nem képes megállapítani, hogy a felvétel szöge helyes, illetve a képen látható felület síke. Ellenkező esetben ugyanis az eltérés a becslés és a tényleges méret között nagy lenne. Ha egy vonalat berajzol és meghosszabbít, látható a megjelenített távolság, amit automatikusan számít a képből.

#### **6.2.1.1 Távolság megállapítása felvételekben**

- 1. A(z) **'Funkciók'** menüben válassza ki a(z) **'Kép'** és **'Mérés képről'** opciót. ◁ A lézer bekapcsol.
- 2. Hozza a készüléket a megcélzott sík felületre merőleges helyzetbe.
- 3. Nyomja meg egyszer a mérőgombot, vagy koppintson a szálkeresztre.
	- ◁ A megcélzott tartományt felveszi, a mért távolságot megjeleníti.
- 4. Koppintson a ceruza ikonra.
	- ◁ Megjelenik a vonal és a szöveges jelölés ikon, majd néhány másodperc után eltűnik.

#### **Tudnivaló** i

Ha az ikonok nem láthatók, koppintson a képre az ikon újbóli megjelenítéséhez.

- 5. Koppintson a vonal ikonra.
	- ◁ Egy vonalat elhelyez a felvételen.
- 6. Tolja a szakasz kezdő- és végpontját körülbelül a megfelelő helyzetébe.

### **Tudnivaló**

A szakasz kezdő- és végpontjának a sík felületen belül kell elhelyezkednie. Ha a kép olyan tartományokat tartalmaz, amelyek nem tartoznak a sík felülethez, akkor a végpontok ezen területekre történő elhelyezése jelentősen eltérő értékeket eredményez.

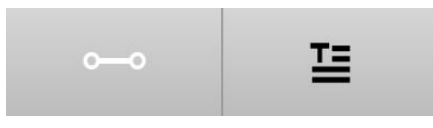

- <span id="page-35-0"></span>7. A nagyításhoz érintse meg és tartsa meg a végpontokat, majd a pontos helyzetben engedje el.
	- ◁ Megjelenik a képen elhelyezett vonal kiszámított hossza.

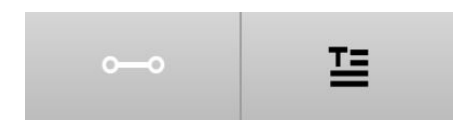

#### **6.2.1.2 'Mérés képről' ‒ További funkciók**

- ▶ Szakaszok hozzáadása: Válassza ki a bal alsó sarokban az "Új szakasz" ikont.
- ▶ Szakasz meghosszabbítása és törlése: Érintse meg a szakaszt a kijelzőn.
- ▶ Felület rajzolása: 3 vagy több szakasz esetén kösse össze az utolsó szakaszt az első szakasszal.

#### **6.2.2 Mért távolságok dokumentálása felvételeken ('Rajzolás a képben')**

- 1. A(z) **'Funkciók'** menüben válassza ki az **'Kép'** és **'Rajzolás a képben'** opciót.
- 2. Vegye fel azt a területet, amelyben a mért távolságokat dokumentálni szeretné.

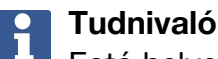

Fotó helyett használhat a galériából is képet.

3. A használni kívánt felvétel mellett koppintson a pipára.

◁ A képet átveszi és szerkesztésre megjeleníti.

#### **Tudnivaló** H

A következő lépéseket bármikor megismételheti, ha a felvételt a projektmappában újból megnyitja.

4. Koppintson a ceruza ikonra.

◁ Megjelenik a vonal és a szöveges jelölés ikon, majd néhány másodperc után eltűnik.

#### **Tudnivaló** f

Ha az ikonok nem láthatók, koppintson a képre az ikon újbóli megjelenítéséhez.

- 5. Koppintson a vonal ikonra.
- 6. Válassza ki a távolság megadásának forrását: vagy a(z) **'Közvetl'** funkcióval végzett méréssel, az **'Adatok'** funkcióval egy mentett mérés kiválasztásával, vagy egy értéket a(z) **'Szám beírása'** funkcióval beírva.
	- ◁ A méretezett vonalat elhelyezi a felvételen.
- 7. Tolja a szakasz kezdő- és végpontját körülbelül a megfelelő helyzetébe.
- 8. A nagyításhoz érintse meg és tartsa meg a végpontokat, majd a pontos helyzetben engedje el.
	- ◁ Ekkor a képet megtekintheti és szerkesztheti.
- 9. A kép mentéséhez exportálja JPG fájlként.

#### **6.2.2.1 A mért távolságok dokumentálása felvételekben – további funkciók**

- ▶ Mentett eredmények feldolgozása: Koppintson a bal alsó sarokban a ceruza ikonra.
- ▶ Szöveges leírás hozzáadása: Koppintson alul középen a szöveg ikonra.
- ▶ Eredmény exportálása JPG formátumban: Koppintson a jobb alsó ikonra.

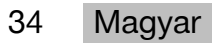

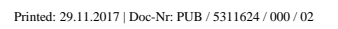

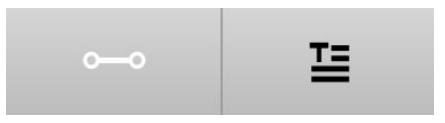

- <span id="page-36-0"></span>▶ Szakasz beillesztése fotóba: Koppintson a bal alsó ikonra.
- ▶ Szövegdoboz beillesztése fotóba: Koppintson a jobb alsó ikonra.

#### **6.3 Felület- és térfogatszámítások**

#### **6.3.1 'Felület és térfogat' funkciók**

Az érintőképernyő ikonjainak segítségével téglalapok és háromszögek felülete, valamint téglatestek és hengerek térfogata számítható ki közvetett módon.

#### **6.3.2 Téglalap alakú felület kiszámítása**

- 1. A(z) **'Funkciók'** menüben válassza ki a(z) **'Felület és térfogat'** és **'Téglalap'** opciót.
- 2. Mérje meg a szélességet.
- 3. Mérje meg a magasságot.
	- ◁ A felület megjelenik.

#### **6.3.3 Téglalap alakú felület kiszámítása – további funkciók**

- 1. Egy eredmény elkészülte után válassza ki az összeg funkció ikonját.
- 2. Mérje meg a további felületeket.
	- ◁ A teljes felület nagysága megjelenik.
- 3. Olvassa le az eredményt.

#### **6.3.4 Köbtérfogat kiszámítása**

- 1. A(z) **'Funkciók'** menüben válassza ki a(z) **'Felület és térfogat'** és **'Helyiségtérfogat'** opciót.
- 2. Mérje meg a hosszt.
- 3. Mérje meg a szélességet.
- 4. Mérje meg a magasságot.
	- ◁ A térfogat nagysága megjelenik.

#### **6.3.5 Henger térfogatának kiszámítása**

- 1. A(z) **'Funkciók'** menüben válassza ki a(z) **'Felület és térfogat'** és **'Hengertérfogat'** opciót.
- 2. Mérje meg a hosszt.
- 3. Mérje meg az átmérőt.
	- ◁ A térfogat nagysága megjelenik.

### **6.4 Közvetett mérések**

### **6.4.1 Közvetett mérésekkel**

### **Tudnivaló**

A(z) **'Közvetett'** és **'Pitagorasz'** funkcióval végzett mérések pontosság túlnyomórészt attól függ, hogy a referenciapozíció változatlan marad-e. Ez nehezen elérhető, ha a készüléket alátámasztás nélkül, csak a kézben tartják. Nagyobb pontosság érhető el a készülék szilárd felületre, pl. asztalra vagy padlóra helyezésével. Ha nem áll rendelkezésre szilárd felület, akkor segítséget nyújthat, ha a készüléket saját testének közepére rögzíti, pl. övre.

A legjobb megoldás a rövid mérőhosszabbító sima, szilárd felületre történő felhelyezése. A pontosság a leghatékonyabban úgy növelhető, ha a mérőhosszabbítás csúcsa mérés közben pontosan ugyanabban a referenciapozícióban marad.

<span id="page-37-0"></span>A közvetett mérések olyan távolságok meghatározására használhatóak, amelyek közvetlenül nem mérhetőek meg. A távolság közvetett megmérésének több módszere van. Minden részmérésnél grafikus ábra mutatja, melyik távolságot kell megmérni. Mihelyt minden szükséges távolságot és dőlésszöget megmért, az eredményt kiszámítja és megjeleníti. A közvetett mérésekből származó eredményeknél alapvetően nem lehet ugyanazzal a pontossággal számolni, mint a közvetlen méréseknél.

#### **6.4.1.1 Irányelvek közvetett mérésekhez**

- ▶ A legjobb eredmény érdekében kövesse az alábbi irányelveket.
- ▶ Ügyeljen a mértani szabályokra (pl. derékszög és háromszög szögei).
- ▶ A sarkokat gondosan mérje meg, ha minden mérési pont egy síkban helyezkedik el, és ha inkább közelebb a tárgyhoz végez mérést, mint távolabbról.
- ▶ A dőléssel végzett méréseknél ne döntse a készüléket oldalra, mert az hibás méréshez vezet. Oldalra történő döntéskor figyelmeztetés jelenik meg, és mérés nem váltható ki.
- ▶ Minden közvetett mérés esetén ügyelni kell arra, hogy valamennyi mérést egy függőleges vagy vízszintes szinten belül végezzen el.
- ▶ Használja a(z) **'Közvetett'** és **'Pitagorasz'** funkcióhoz méréskor pontosan ugyanazt az érintési pontot és ugyanazt a forgástengelyt.

### **6.4.1.2 'Közvetett', illetve 'Pitagorasz'**

Első ránézésre kevésben különbözik a két funkció. A lényeges különbség abban áll, hogy a(z) **'Közvetett'** funkciócsoport a készülék függőleges dőlésérzékelőjén alapszik, és a méréseket mindig ugyanabban a függőleges síkban kell elvégezni. A(z) **'Pitagorasz'** funkciócsoport ezzel ellentétben a dőlésérzékelőt nem használja, és ezért lehetővé tesz tetszőleges szögben végzett méréseket is.

A(z) **'Közvetett'** funkciócsoporttal pl. meghatározható egy fal magassága mindössze két pont távolságának megmérésével: alul, a padló és a fal találkozásánál, és függőlegesen pontosan felette a fal és a födém találkozásánál.

A készülék képes a magasságot közvetetten kiszámítani, mivel ismeri a két mérés vonala által bezárt szöget.

A Pitagorasz funkciókkal ugyanez az eredmény érhető el. Mivel a dőlésérzékelő nem aktív, legalább egy függélyes mérést kell a vizsgált tárgyon elvégezni.

A(z) **'Közvetett'** funkciócsoporttal végzett mérések előnye, hogy kevesebb lépésből kijön. A(z) **'Pitagorasz'** funkciócsoporttal végzett mérések előnye, hogy vízszintes és átlós hosszak is közvetetten megmérhetők, ha legalább egyszer függélyesen meg lehet mérni a szakaszt.

### **6.4.2 'Közvetett', 'Függőleges'**

Ez a funkció megméri a függőleges távolságot egy pontosan függőleges szerkezet két pontja között.

Különösen akkor használható jól, ha közvetlen hozzáférés nélkül kell megmérni egy függőleges távolságot egy falon (pl. egy épület emeletmagasságát).

#### **6.4.3 Vízszintes távolság közvetett mérése**

1. A(z) **'Funkciók'** menüben válassza ki a(z) **'Közvetett'** és **'Vízszintes'** opciót.

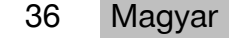

- <span id="page-38-0"></span>2. Mérje meg a 90°-os szerkezet függőlegesének távolságát egy tetszőleges szögben, de ugyanabban a függőleges síkban, amelyben a megállapítandó távolság található.
	- ◁ Az eredmény megjelenik.

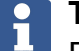

### **Tudnivaló**

Rendszeresen szintezze be a dőlésérzékelőt [\( → Oldal 30](#page-31-0)). Ez biztosítja a nagy mérési pontosságot.

#### **6.4.4 Függőleges távolság közvetett mérése**

- 1. A(z) **'Funkciók'** menüben válassza ki az **'Közvetett'** és **'Függőleges'** opciót.
- 2. Úgy helyezze el a készüléket, hogy a kijelző felfelé vagy lefelé mutasson, és mindenképpen kerülje az oldalirányú dőlést.

### **Tudnivaló**

A teljes mérés során ügyeljen a változatlan referenciahelyzetre. A rövid mérőhosszabbítás használata segít.

Ez a közvetett funkció a szögérzékelőt használja, amely csak függőleges kilengést érzékkel. A kijelző tehát mutathat lefelé vagy felfelé, de balra vagy jobbra nem fordítható el. 5°-osnál nagyobb oldalsó dőlésnél eltűnik a kijelzőről a dőlés kijelzése, és a szögmérés nem lehetséges.

- 3. Mérje meg a felső végpont távolságát.
- 4. Döntse a készüléket változatlan referenciahelyzet mellett függőlegesen az alsó végpont irányába.
- 5. Mérje meg az alsó végpont távolságát.
	- ◁ Az eredmény megjelenik.

### **Tudnivaló**

Rendszeresen szintezze be a dőlésérzékelőt (→ Oldal 30). Ez biztosítja a nagy mérési pontosságot.

### **6.4.5 Fej feletti vízszintes távolság közvetett mérése**

- 1. A(z) **'Funkciók'** menüben válassza ki a(z) **'Közvetett'** és **'Fej felett'** opciót.
- 2. Úgy helyezze el a készüléket, hogy a kijelző felfelé vagy lefelé mutasson, és mindenképpen kerülje a készülék oldalirányú dőlését.

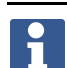

#### **Tudnivaló**

A teljes mérés során ügyeljen a változatlan referenciahelyzetre. A rövid mérőhosszabbítás használata segít.

Ez a közvetett funkció a szögérzékelőt használja, amely csak függőleges kilengést érzékkel. A kijelző tehát mutathat lefelé vagy felfelé, de balra vagy jobbra nem fordítható el. 5°-osnál nagyobb oldalsó dőlésnél eltűnik a kijelzőről a dőlés kijelzése, és a szögmérés nem lehetséges.

- 3. Mérje meg az első végpont távolságát.
- 4. Döntse a készüléket változatlan referenciahelyzet mellett függőlegesen a második végpont irányába.
- 5. Mérje meg a távolságot.
	- ◁ Az eredmény megjelenik.

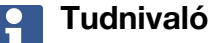

Rendszeresen szintezze be a dőlésérzékelőt [\( → Oldal 30](#page-31-0)). Ez biztosítja a nagy mérési pontosságot.

### <span id="page-39-0"></span>**6.4.6 'Közvetett', 'Nem tükröződő'**

Ez a funkció megméri az olyan tárgyak végpontjának távolságát, amelyek alig tükrözik vissza a fényt, pl. a daru vagy egy fa csúcsát.

Alkalmas a távolság kiszámítására, ha a célpont nem tükröz.

#### **6.4.7 Objektum magasságának megmérése közvetett módon, egyetlen célpont használatával**

1. Úgy helyezze el a készüléket, hogy a kijelző felfelé vagy lefelé mutasson, és mindenképpen kerülje a készülék oldalirányú dőlését.

#### **Tudnivaló** ĥ

A teljes mérés során ügyeljen a változatlan referenciahelyzetre. A rövid mérőhosszabbítás használata segít.

Ez a közvetett funkció a szögérzékelőt használja, amely csak függőleges kilengést érzékkel. A kijelző tehát mutathat lefelé vagy felfelé, de balra vagy jobbra nem fordítható el. 5°-osnál nagyobb oldalsó dőlésnél eltűnik a kijelzőről a dőlés kijelzése, és a szögmérés nem lehetséges.

- 2. Mérje meg az alsó végpont távolságát.
- 3. Döntse a készüléket változatlan referenciahelyzet mellett függőlegesen a felső végpont irányába. Kapcsolja be a célzókamerát, ha a megcélzott végpont nem fényvisszaverő.
- 4. Indítsa el a mérést a végpont felé.
	- ◁ A készülék megméri a végponttal bezárt szöget, és az eredmény megjelenik.

#### **Tudnivaló**

Rendszeresen szintezze be a dőlésérzékelőt [\( → Oldal 30](#page-31-0)). Ez biztosítja a nagy mérési pontosságot.

### **6.4.8 Minimum, maximum és azok különbsége egy területen belül**

### **6.4.8.1 Min/Max/Delta**

Ez a funkció aktiválja a folyamatos mérést. Ha a készüléket a mérés közben pl. egy sima referenciafelületen elcsúsztatja, vagy egy referenciapont körül elforgatja, akkor megállapíthatja a minimális és maximális távolságot a referenciatárgytól, valamint a minimum és maximum közötti különbséget.

#### **6.4.8.2 Minimális és maximális távolság közötti különbség megállapítása egy tartományon belül**

- 1. Aktiválja a(z) **'Min/Max/Delta'** funkciót.
- 2. Helyezze el a készüléket.
- 3. Nyomjon meg egy mérőgombot.
	- ◁ Egy folyamatos mérés elkezdődik.
- 4. Mozgassa a készüléket a referenciavonal vagy referenciafelület mentén.
- 5. Nyomja meg ismét a mérőgombot.
	- ◁ A mérés véget ér, az eredmény megjelenik.

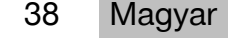

#### <span id="page-40-0"></span>**6.5 Mérések Pitagorasz funkciókkal**

#### **6.5.1 'Pitagorasz' funkciócsoport**

#### **Tudnivaló**

A(z) **'Közvetett'** és **'Pitagorasz'** funkciók esetében a legpontosabb eredményt úgy kapja, ha minden méréshez pontosan ugyanazt az érintkezési pontot és ugyanazt a forgástengelyt használja.

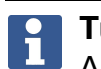

#### **Tudnivaló**

A Pitagorasz funkciók különösen a vízszintes és függőleges hosszak mérésénél nyújtanak segítséget, mert ezek a(z) **'Közvetett'** csoport funkcióival nem mérhetők meg.

#### **6.5.2 'Pitagorász I' funkció**

Ezzel a funkcióval egy szakasz hossza közvetett módon állapítható meg a szakasz kezdőpontjának távolságának 90°-os szögben történő megmérésével. Ez a vízszintes szakaszok hosszának megállapításakor hasznos funkció.

#### **6.5.3 Mérés 'Pitagorász I' funkcióval**

1. Derékszögű helyzetből mérje meg a szakasz közelebbi pontjának távolságát.

#### **Tudnivaló** Ť

Fontos, hogy a derékszögű mérésnél pontosan tartsa be a 90°-os szöget. A teljes mérés során ügyeljen a változatlan referenciahelyzetre. A rövid mérőhosszabbítás használata segít.

Mivel a Pitagorasz funkciók nem használják a dőlésérzékelőt, a készülék minden irányba eldönthető.

2. Mérje meg a szakasz távolabbi végpontjának távolságát.

◁ Az eredmény megjelenik.

#### **6.5.4 'Pitagorász II' funkció**

Ezzel a funkcióval egy szakasz hossza közvetett módon állapítható meg a szakasz távolságának 90°-os szögben történő megmérésével.

#### **6.5.5 Mérés 'Pitagorász II' funkcióval**

1. Mérje meg a szakasz első végpontjának távolságát.

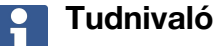

A teljes mérés során ügyeljen a változatlan referenciahelyzetre. A rövid mérőhosszabbítás használata segít.

Mivel a Pitagorasz funkciók nem használják a dőlésérzékelőt, a készülék minden irányba eldönthető.

2. Mérje meg a szakasz távolságát derékszögben. Ügyeljen arra, hogy ennek a pontnak ugyanazon a vonalon kell elhelyezkednie, mint a szakasz két végpontjának.

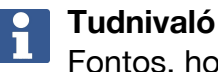

Fontos, hogy a derékszögű mérésnél pontosan tartsa be a 90°-os szöget.

- 3. Mérje meg a szakasz másik végpontjának távolságát.
	- ◁ Az eredmény megjelenik.

#### <span id="page-41-0"></span>**6.5.6 'Pitagorász III' funkció**

Ezzel a funkcióval egy szakasz hossza közvetett módon állapítható meg a szakasz meghosszabbításának távolságának 90°-os szögben történő megmérésével.

#### **6.5.7 Mérés 'Pitagorász III' funkcióval**

1. Mérje meg a szakasz meghosszabbításán fekvő egy pont merőleges távolságát.

#### **Tudnivaló** ĭ

Fontos, hogy a derékszögű mérésnél pontosan tartsa be a 90°-os szöget. A teljes mérés során ügyeljen a változatlan referenciahelyzetre. A rövid mérőhosszabbítás használata segít.

Mivel a Pitagorasz funkciók nem használják a dőlésérzékelőt, a készülék minden irányba eldönthető.

- 2. Mérje meg a szakasz első végpontjának távolságát.
- 3. Mérje meg a szakasz másik végpontjának távolságát.
	- ◁ Az eredmény megjelenik.

#### **6.6 Mérések trapéz funkciókkal**

#### **6.6.1 'Trapéz' funkciócsoport**

Döntött felület méréséhez 3 referenciamérést kell elvégezni.

#### **Tudnivaló** H

A(z) **'Közvetett'**, **'Pitagorasz'** és **'Trapéz'** funkcióval elvégzett mérések általában jelentősen pontatlanabb eredményt adnak, mint a közvetett mérések. Ez a változó pozicionálásnak tulajdonítható, amely a szabadkézi alkalmazásnál normál esetben bekövetkezik (stabil állvány és pontosan megjelölt érintkezési és célpont nélkül).

#### **6.6.2 'Trapéz I' funkció**

Ezzel a funkcióval 3 referenciamérés segítségével állapítható meg egy döntött felület hossza.

#### **6.6.3 Mérés 'Trapéz I' funkcióval**

1. Mérje meg egy sík felületen lévő alap és a döntött felület felső végén lévő cél távolságát.

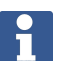

### **Tudnivaló**

Az első és harmadik mérésnek a második méréssel megmért szakaszt 90°-ban kell metszenie. A vízszintes és függőleges kioldó használata növeli a mérés pontosságát.

- 2. Mérje meg az első és a harmadik mérés pontos referenciapontjai közötti vízszintes távolságot.
- 3. Mérje meg az első méréssel egyező alapról a dőlt felület alsó végén lévő cél távolságát.
	- ◁ Az eredmény megjelenik.

### **6.6.4 'Trapéz II' funkció**

Ezzel a funkcióval 2 referenciamérés segítségével állapítható meg egy döntött felület hossza.

40 Magyar

#### <span id="page-42-0"></span>**6.6.5 Mérés 'Trapéz II' funkcióval**

1. Mérje meg egy sík felületen lévő alap és a döntött felület felső végén lévő cél távolságát.

#### **Tudnivaló**

A teljes mérés során ügyeljen a változatlan referenciahelyzetre. A rövid mérőhosszabbítás használata segít.

- 2. Döntse meg a készüléket függőlegesen lefelé, és célozzon az alsó végpontra.
- 3. Mérje meg a döntött felület alsó végének távolságát.
	- ◁ Az eredmény megjelenik.

#### **7 Ápolás és karbantartás**

#### **7.1 Tisztítás**

Készüléke az építési területen történő használatra készült. A por és fröccsenő víz elleni védettség megfelel az IP54 védettségnek.

A kamera objektívjének és a lézer kilépőablakának üvegburkolata beszennyeződhet, ez befolyásolhatja a mérési eredmények megbízhatóságát és a mérési célképek tisztaságát.

- ▶ A beszennyeződött készüléket tisztítsa meg puha, vízzel enyhén megnedvesített törlőkendővel.
- ▶ Különösen ügyeljen a kameraobjektív és a lézerkilépő-ablak üvegburkolatának tisztaságára.
- ▶ A kameraobjektív és a lézerkilépő-ablak üvegburkolatának tisztításához kapcsolja ki a készüléket és tisztítsa meg az üvegfelületet a sarkokban is, óvatosan és alaposan.

#### **7.2 Érintőkijelző**

A készülék ellenálló érintőképernyővel rendelkezik, amely munkakesztyűvel történő rendszeres használathoz készült. Az érintőképernyőre védőtartozék felhelyezése nem szükséges. Használható ugyan ilyen tartozék, de tesztelve nincs, és az érintőképernyő reakcióját befolyásolhatja.

- ▶ Az érintőképernyőt tiszta, nem karcoló kendővel törölje tisztára, hogy az érintésre jól reagáljon.
- ▶ A készüléket ne használja, ha az érintőképernyő eltört, hanem forduljon a **Hilti** Szervizhez.

#### **7.3 A dőlésérzékelő beszintezése**

#### **7.3.1 Szintezési intervallumok**

A lehető legpontosabb dőlésmérés eléréséhez rendszeresen szintezni kell a dőlésérzékelőt. A szintezés akkor is szükséges, ha a terméket hőmérséklet-változás vagy ütés éri.

#### **7.3.2 A dőlésérzékelő beszintezése**

- 1. A(z) **'Funkciók'** menüben válassza ki a(z) **'Beállítások'** és **'A dőlésérzékelő beszintezése'** opciót.
- 2. Helyezze a készüléket kijelzővel felfelé egy sík felületre.
- 3. Nyomja meg a mérés gombot.
- 4. Forgassa a készüléket az ellenkező irányba anélkül, hogy az aljzatról felemelné.
- 5. Nyomja meg a mérés gombot.
	- ◁ A dőlésérzékelő ezzel be van szintezve.

### <span id="page-43-0"></span>**8 Szállítás és tárolás**

#### **8.1 Szállítás**

▶ Szállításkor és mozgatáskor a PD-C / PD-CS védelmére használja a **Hilti** által mellékelt készüléktáskát.

#### **8.2 Raktározás**

- ▶ Ne tárolja a készüléket nedves állapotban. Szárítsa meg, mielőtt elcsomagolja és tárolja.
- ▶ A felszerelés tárolásához vegye figyelembe a műszaki adatoknál megadott hőmérsékleti határértékeket.
- ▶ Hosszabb szállítás vagy hosszabb raktározás utáni használat előtt a felszerelésével hajtson végre ellenőrző mérést.

### **9 Segítség zavarok esetén**

Az ebben a táblázatban nem felsorolt zavarok, illetve olyan zavarok esetén, amelyeket saját maga nem tud megjavítani, kérjük, forduljon a **Hilti Service** képviselőjéhez.

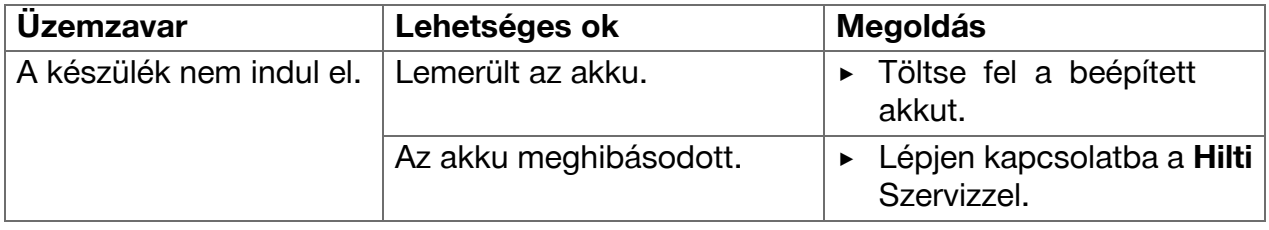

#### **10 RoHS (Veszélyes anyagok alkalmazásának korlátozásáról szóló irányelv)**

A következő linken elérhető a veszélyes anyagok táblázata: qr.hilti.com/r4890614. A dokumentáció végén található QR-kódon keresztül elérhető a RoHS táblázat.

### **11 Ártalmatlanítás**

A **Hilti** gépek nagyrészt újrahasznosítható anyagokból készülnek. Az újrahasznosítás előtt az anyagokat gondosan szét kell válogatni. A **Hilti** sok országban már visszaveszi használt gépét újrahasznosítás céljára. Kérdezze meg a **Hilti** ügyfélszolgálatot vagy kereskedelmi tanácsadóját.

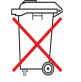

Az elektromos szerszámokat ne dobja a háztartási szemétbe!

### **12 Gyártói garancia**

▶ Kérjük, a garancia feltételeire vonatkozó kérdéseivel forduljon helyi **Hilti** partneréhez.

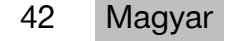

### <span id="page-44-0"></span>**13 FCC-Tudnivalók (csak az USA esetén) / IC-Tudnivalók (csak Kanada esetén)**

#### $\mathbf{1}$ **Tudnivaló**

Ez a készülék a tesztek során betartotta a 15. fejezetben, a B osztályú digitális készülékekre megadott FCC-rendelkezések határértékeit. Ezek a határértékek a lakóterületen történő alkalmazáskor elegendő védelmet nyújtanak a zavaró sugárzással szemben. Az ilyen jellegű készülékek nagyfrekvenciát hoznak létre és használnak, és azt ki is sugározhatják. Ezért, ha nem az útmutatásnak megfelelően alkalmazzák és üzemeltetik őket, zavarhatják a rádióvételt.

Azonban nem garantálható, hogy bizonyos alkalmazásoknál mégsem lépnek fel zavarok. Amennyiben ez a készülék zavarja a rádió- vagy televízióvételt, ami a készülék ki- és bekapcsolásával állapítható meg, a felhasználó a zavart a következő intézkedésekkel köteles elhárítani:

- Állítsa be újra, vagy helyezze át a vevőantennát.
- Növelje meg a távolságot a készülék és a vevő között.
- Csatlakoztassa a készüléket olyan áramkörre, ami a vevőétől független.
- Kérjen segítséget kereskedőjétől vagy egy tapasztalt rádió- és televíziótechnikustól.

# $\mathbf{1}$

**Tudnivaló**

Azok a módosítások, melyeket a **Hilti** nem engedélyez kifejezetten, korlátozhatják a felhasználónak a készülék üzemeltetésére vonatkozó jogát.

Ez a folyamat megfelel az FCC-rendelkezés 15. paragrafusának és az ISED RSS-210 részének.

Az üzembe helyezésre a következő két feltétel vonatkozik:

- Ez a készülék nem hozhat létre káros sugárzást.
- A készüléknek el kell viselnie minden sugárzást, beleértve azokat is, amelyek nem kívánt műveleteket okoznak.

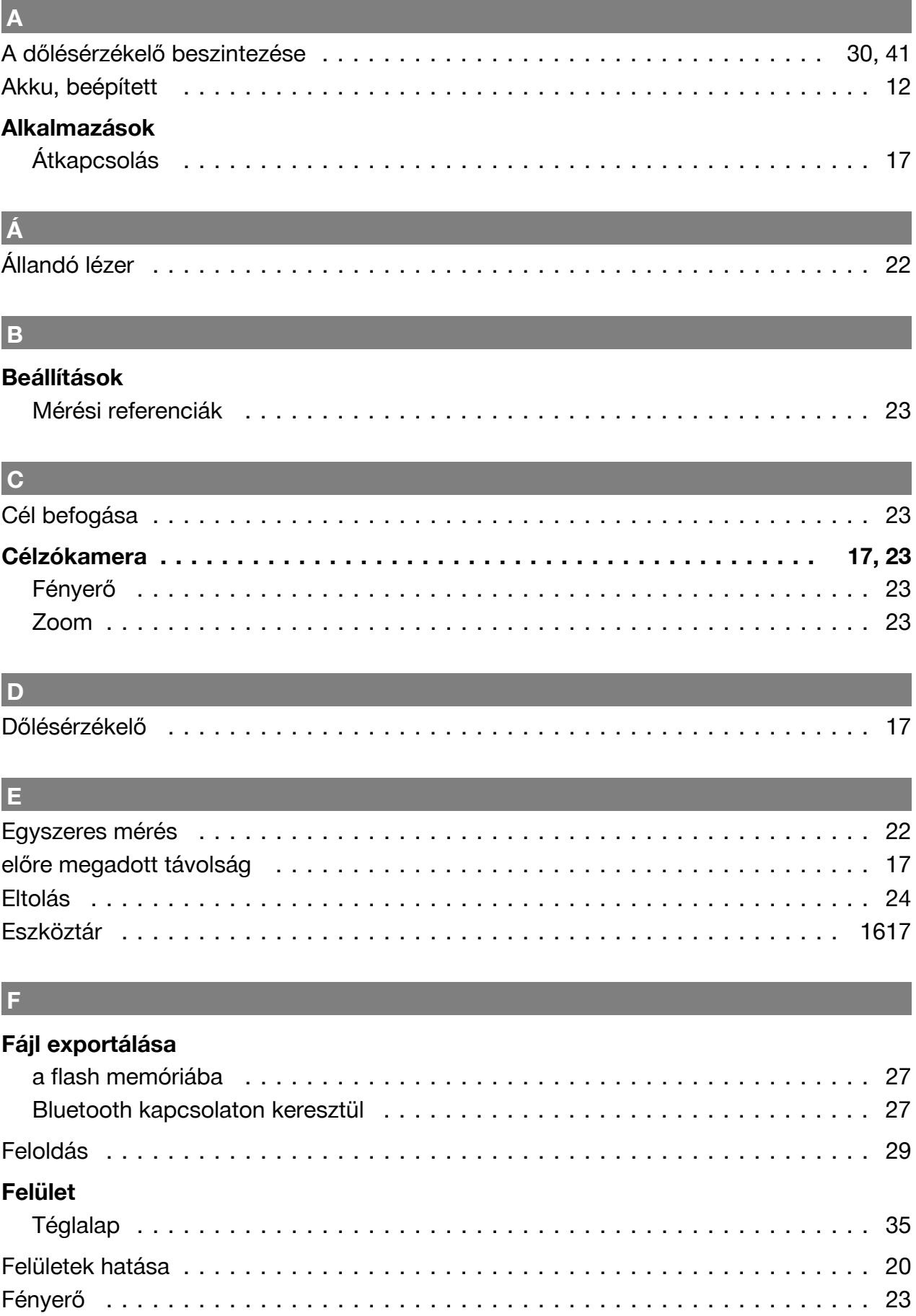

Flash memória . . . . . . . . . . . . . . . . . . . . . . . . . . . . . . . . . . . . . . . . . . . . . . [27](#page-28-0) folyamatos mérés . . . . . . . . . . . . . . . . . . . . . . . . . . . . . . . . . . . . . . . . . [21,](#page-22-0) [32](#page-33-0)

44 Magyar

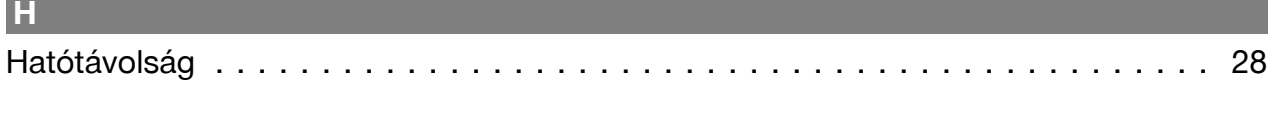

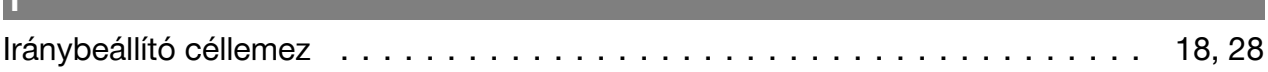

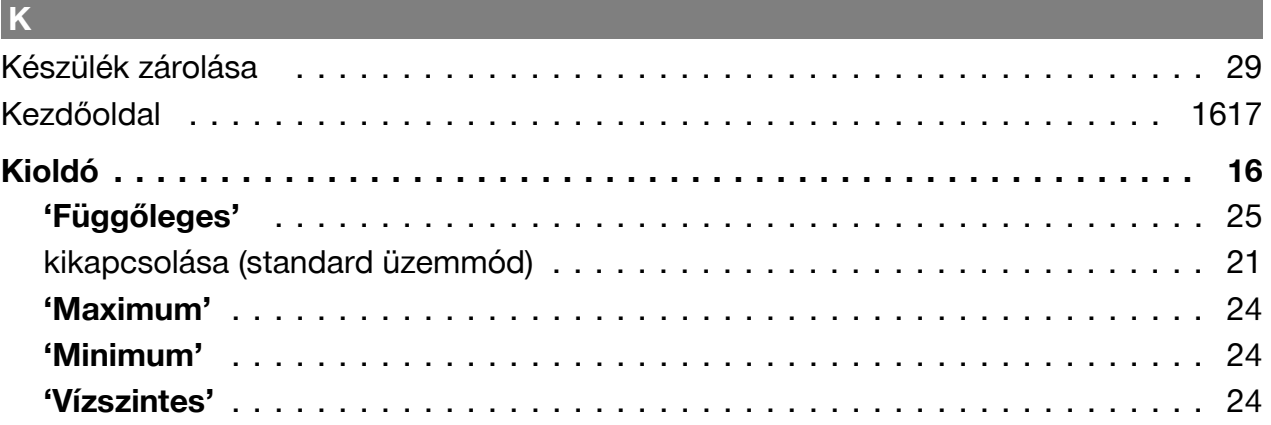

# $\mathbf{L}$ Lézer

 $\mathbf{r}$  and  $\mathbf{r}$ 

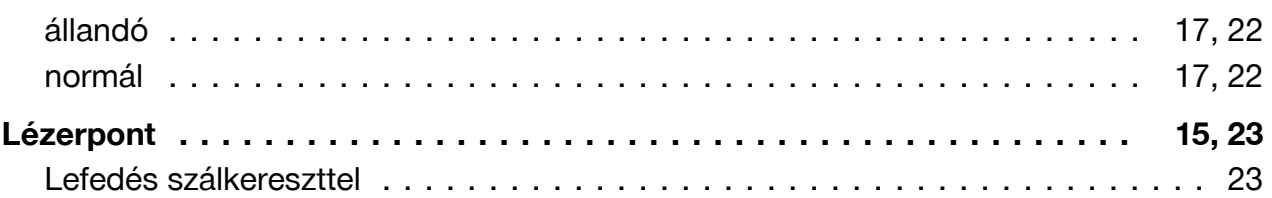

## M

Mérés

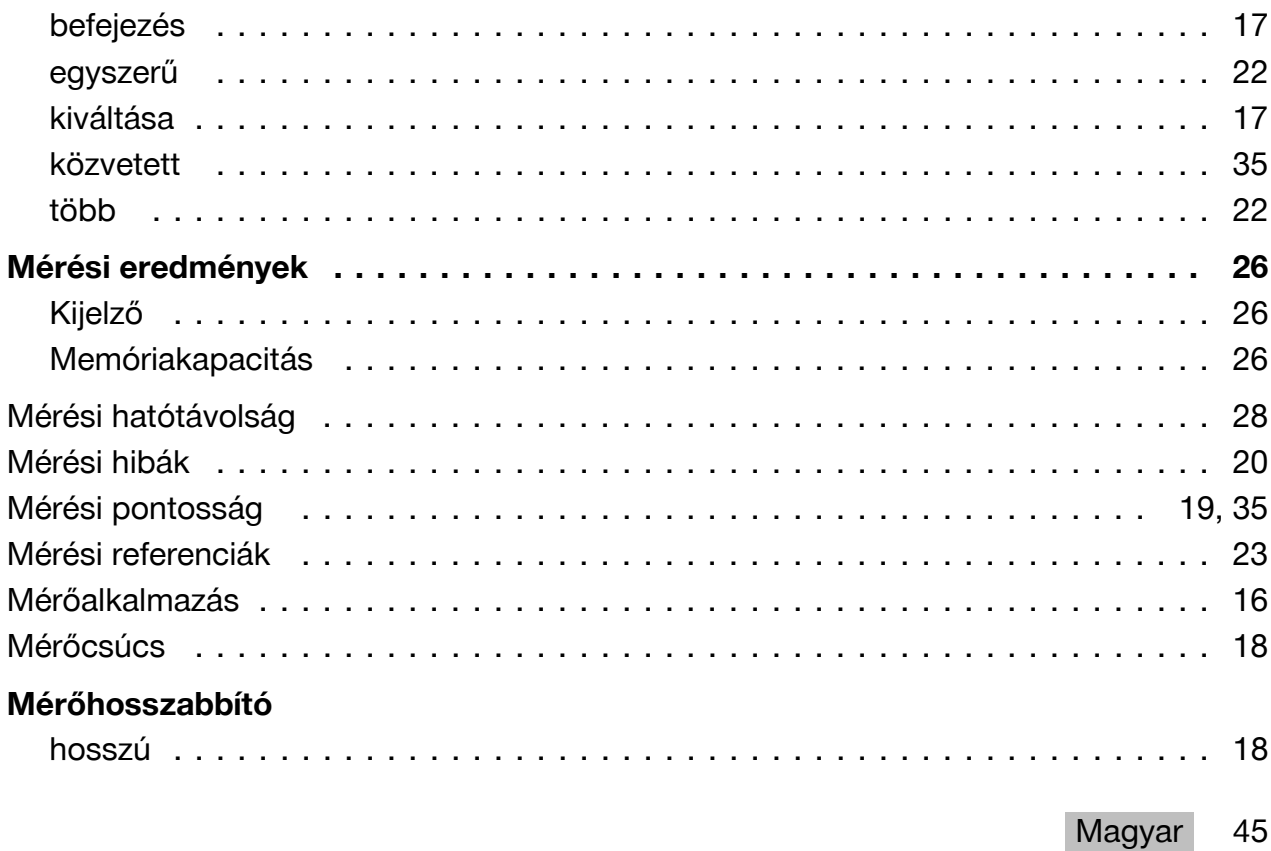

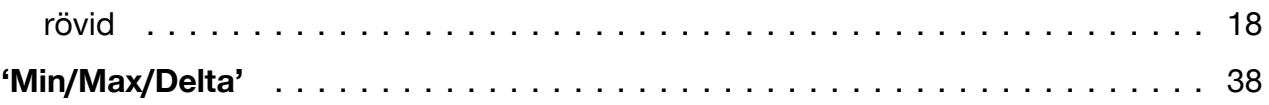

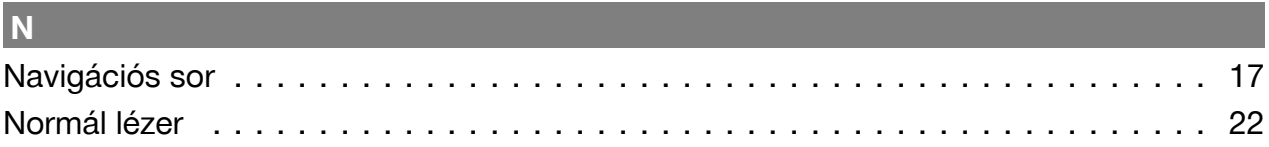

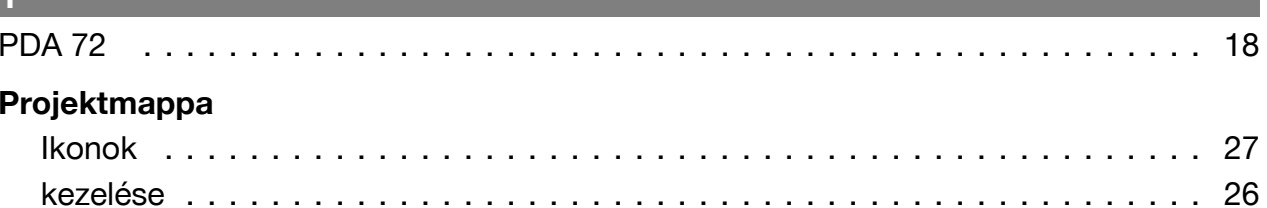

#### $\overline{\mathsf{R}}$

#### Referenciabeállítások

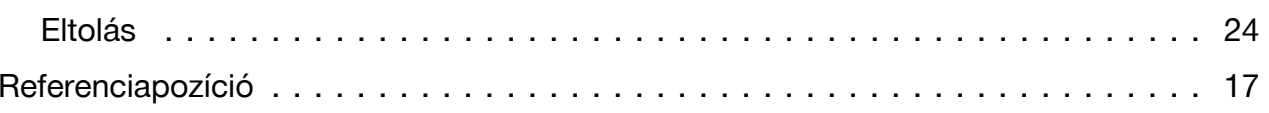

#### $\vert s$

#### Segédfunkció  $21$ 24  $21$  $21$ Maximum kioldó  $21$  $21$ Vízszintes kioldó et a servered et a servered et a servered et a servered et al.  $21$ 23

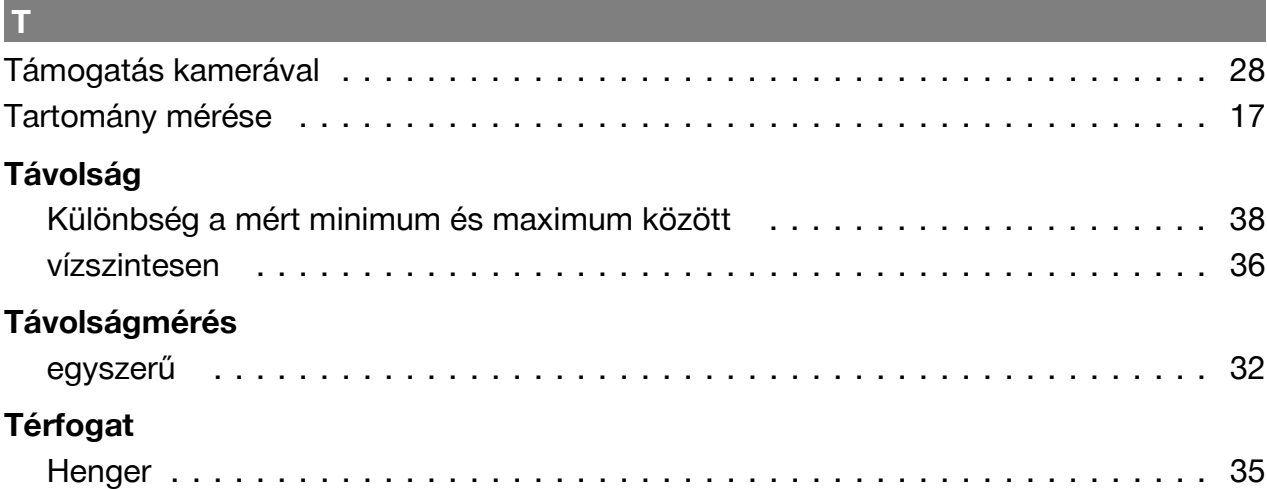

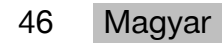

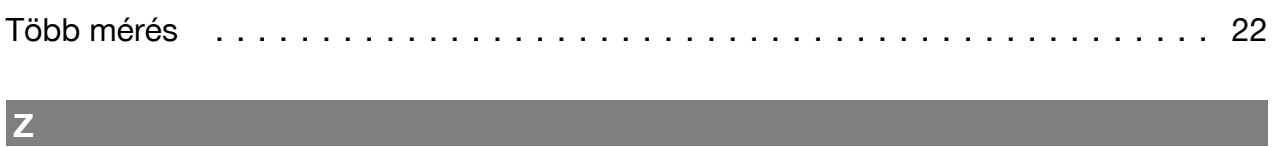

# Zoom . . . . . . . . . . . . . . . . . . . . . . . . . . . . . . . . . . . . . . . . . . . . . . . . . . . . [23](#page-24-0)

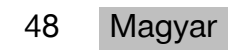

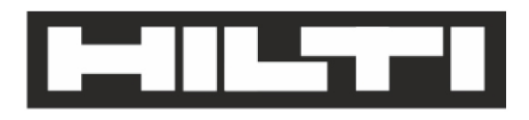

Hilti Aktiengesellschaft Feldkircherstraße 100 9494 Schaan | Liechtenstein

PD-C (01)

2011/65/EU 2014/53/EU  $[2015]$ 

**EN ISO 12100** EN 60950-1 EN 60825-1 EN 62479 EN 301489-1 V2.1.1 EN 301489-17 V3.1.1 EN 300328 V2.1.1

Schaan, 05/2017

**Paolo Luccini** Head of Quality and Process-Management **BA Electric Tools & Accessories** 

Ver 2kg

**Thomas Hillbrand** Head of BU Measuring Systems **Business Unit Measuring Systems** 

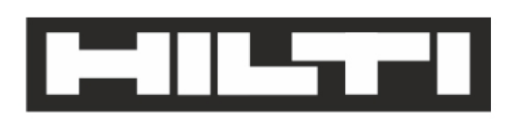

Hilti Aktiengesellschaft Feldkircherstraße 100 9494 Schaan | Liechtenstein

**PD-CS (01)** 

2011/65/EU 2014/53/EU  $[2016]$ 

**EN ISO 12100** EN 60950-1 EN 60825-1 EN 62311 **EN 50566** EN 62209-2 EN 301489-1 V2.1.1 EN 301489-17 V3.1.1 EN 300328 V2.1.1

Schaan, 05/2017

**Paolo Luccini** Head of Quality and Process-Management **BA Electric Tools & Accessories** 

Ver 29

**Thomas Hillbrand** Head of BU Measuring Systems **Business Unit Measuring Systems** 

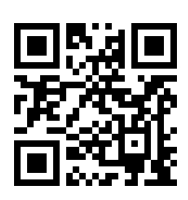

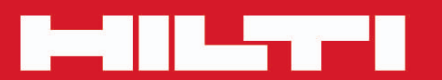

## **Hilti Corporation**

LI-9494 Schaan Tel.: +423/234 21 11<br>Fax: +423/234 29 65 www.hilti.group

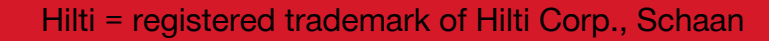

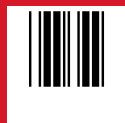

20171123